# Alibaba Cloud ApsaraDB for Redis

**Quick Start**

**Issue: 20190904**

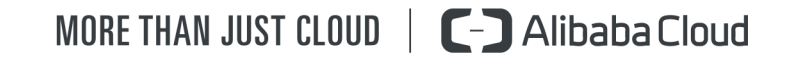

# <span id="page-1-0"></span>Legal disclaimer

**Alibaba Cloud reminds you to carefully read and fully understand the terms and conditions of this legal disclaimer before you read or use this document. If you have read or used this document, it shall be deemed as your total acceptance of this legal disclaimer.**

- **1. You shall download and obtain this document from the Alibaba Cloud website or other Alibaba Cloud-authorized channels, and use this document for your own legal business activities only. The content of this document is considered confidential information of Alibaba Cloud. You shall strictly abide by the confidentiality obligations. No part of this document shall be disclosed or provided to any third party for use without the prior written consent of Alibaba Cloud.**
- **2. No part of this document shall be excerpted, translated, reproduced, transmitted, or disseminated by any organization, company, or individual in any form or by any means without the prior written consent of Alibaba Cloud.**
- **3. The content of this document may be changed due to product version upgrades , adjustments, or other reasons. Alibaba Cloud reserves the right to modify the content of this document without notice and the updated versions of this document will be occasionally released through Alibaba Cloud-authorized channels. You shall pay attention to the version changes of this document as they occur and download and obtain the most up-to-date version of this document from Alibaba Cloud-authorized channels.**
- **4. This document serves only as a reference guide for your use of Alibaba Cloud products and services. Alibaba Cloud provides the document in the context that Alibaba Cloud products and services are provided on an "as is", "with all faults " and "as available" basis. Alibaba Cloud makes every effort to provide relevant operational guidance based on existing technologies. However, Alibaba Cloud hereby makes a clear statement that it in no way guarantees the accuracy, integrity , applicability, and reliability of the content of this document, either explicitly or implicitly. Alibaba Cloud shall not bear any liability for any errors or financial losses incurred by any organizations, companies, or individuals arising from their download, use, or trust in this document. Alibaba Cloud shall not, under any circumstances, bear responsibility for any indirect, consequential, exemplary, incidental, special, or punitive damages, including lost profits arising from the use**

**or trust in this document, even if Alibaba Cloud has been notified of the possibility of such a loss.**

- **5. By law, all the content of the Alibaba Cloud website, including but not limited to works, products, images, archives, information, materials, website architecture, website graphic layout, and webpage design, are intellectual property of Alibaba Cloud and/or its affiliates. This intellectual property includes, but is not limited to, trademark rights, patent rights, copyrights, and trade secrets. No part of the Alibaba Cloud website, product programs, or content shall be used, modified , reproduced, publicly transmitted, changed, disseminated, distributed, or published without the prior written consent of Alibaba Cloud and/or its affiliates . The names owned by Alibaba Cloud shall not be used, published, or reproduced for marketing, advertising, promotion, or other purposes without the prior written consent of Alibaba Cloud. The names owned by Alibaba Cloud include, but are not limited to, "Alibaba Cloud", "Aliyun", "HiChina", and other brands of Alibaba Cloud and/or its affiliates, which appear separately or in combination, as well as the auxiliary signs and patterns of the preceding brands, or anything similar to the company names, trade names, trademarks, product or service names, domain names, patterns, logos, marks, signs, or special descriptions that third parties identify as Alibaba Cloud and/or its affiliates).**
- **6. Please contact Alibaba Cloud directly if you discover any errors in this document.**

# <span id="page-4-0"></span>Generic conventions

# Table -1: Style conventions

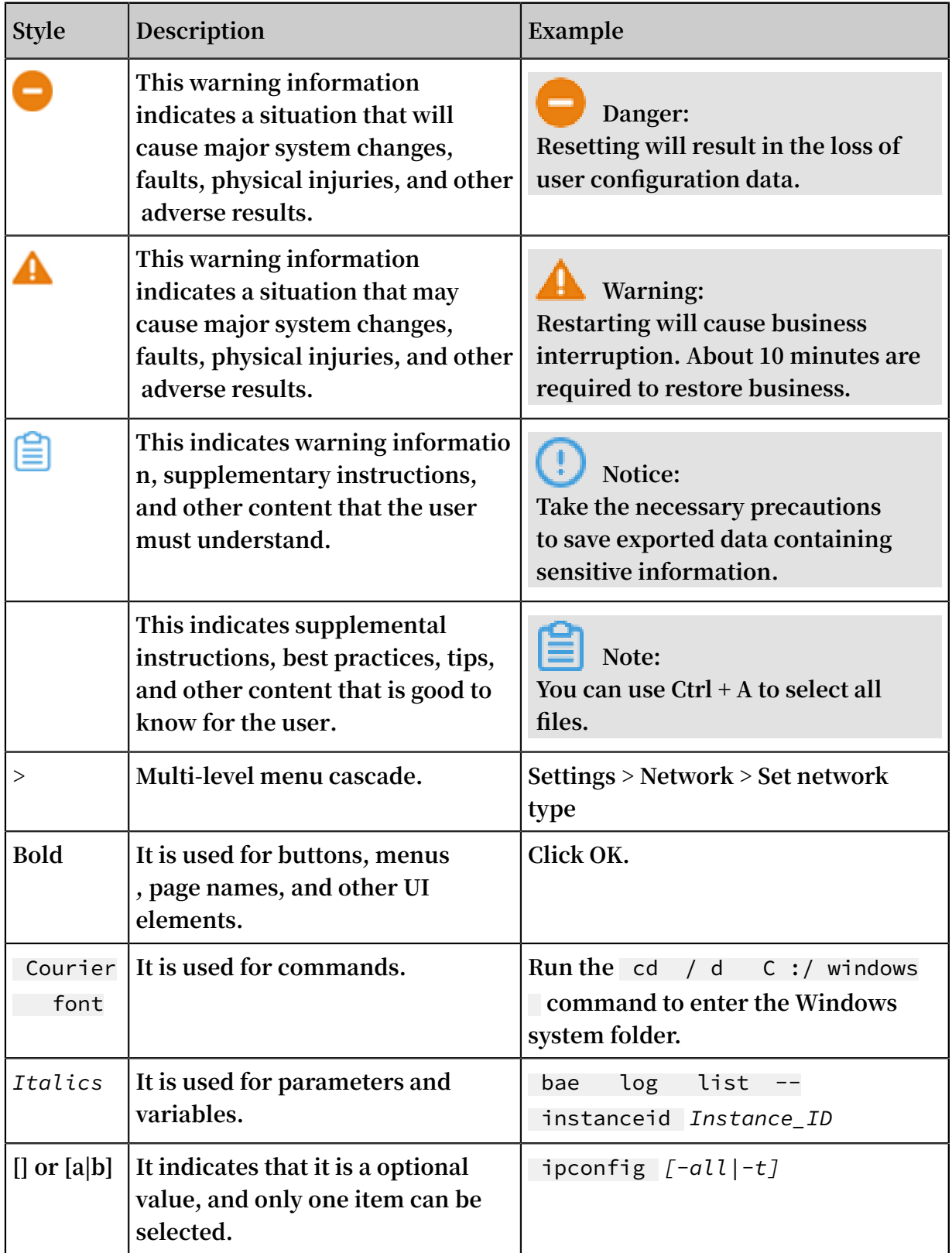

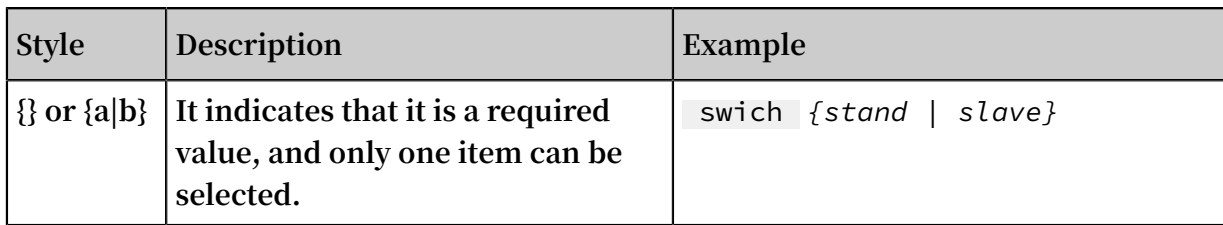

# Contents

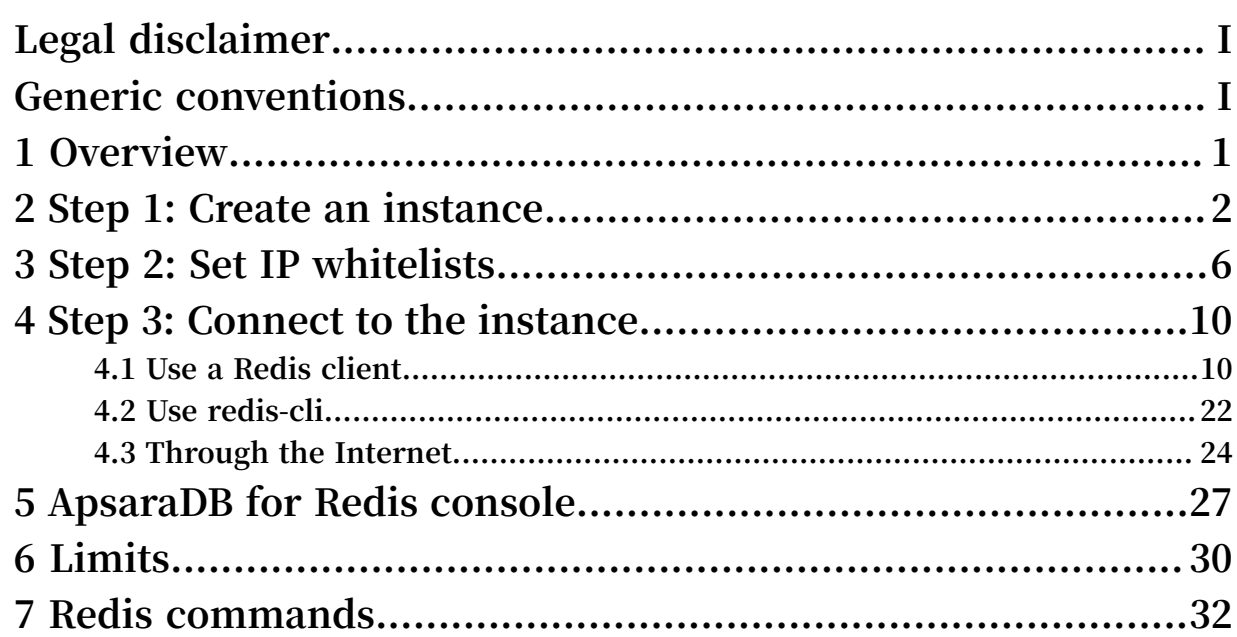

# <span id="page-8-0"></span>1 Overview

### Purpose

**This topic describes a series of operations from creating an ApsaraDB for Redis instance, connecting to databases of the instance, to managing the instance. In this way, you can easily understand the procedure of using the ApsaraDB for Redis instance.**

## Intended audience

- **• Users that purchase an ApsaraDB for Redis instance for the first time.**
- **• Users that want to know how to connect an ApsaraDB for Redis instance.**

Flowchart for an ApsaraDB for Redis instance

**If you use the ApsaraDB for Redis instance for the first time, read #unique\_4 and #unique\_5.**

**ApsaraDB for Redis is fully compatible with native Redis commands. Alibaba Cloud provides some proprietary commands to improve user experience. For more information about supported commands and Alibaba Cloud proprietary commands, see Redis commands.**

**To purchase an ApsaraDB for Redis instance and use the instance, follow these steps:**

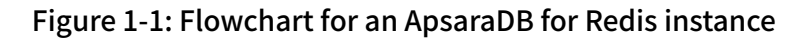

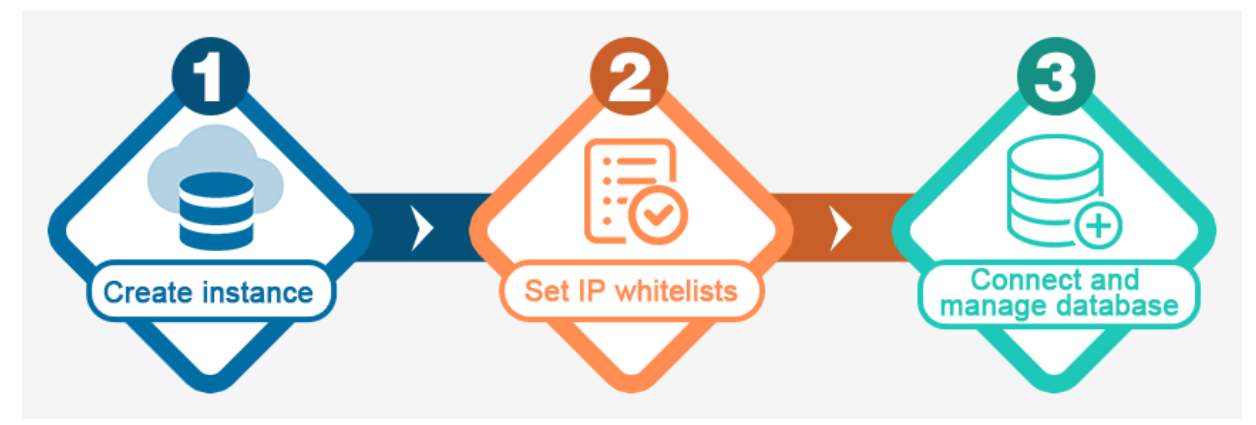

# <span id="page-9-0"></span>2 Step 1: Create an instance

**This topic describes how to create an ApsaraDB for Redis instance based on your business requirements.**

# Procedure

- **1. Use one of the following methods to open the purchase page:**
	- **• Open the [ApsaraDB](https://www.alibabacloud.com/product/apsaradb-for-redis) for Redis product page and click Buy Now.**

# **Note:**

**If you have not logged on with an Alibaba Cloud account, you have to log on with the username and password of your Alibaba Cloud account after clicking Buy Now.**

- **• Log on to the [ApsaraDB](https://kvstore.console.aliyun.com/) for Redis console and click Create Instance in the upperright corner.**
- **2. Select a billing method.**
	- **• Subscription: Pay for the service before using. You are charged when you create an instance. This billing method applies to long-term requirements. It is more cost-effective than the Pay-As-You-Go billing method. The longer the duration of the subscription you purchase, the higher the discounts.**
	- **• Pay-As-You-Go: Pay for the service after using. You are charged by hour. This billing method applies to short-term requirements. You can release an instance when it is no longer used to save costs.**

# **Notice:**

**You can switch the billing method of an instance from Pay-As-You-Go to subscription. However, you cannot switch the billing method from subscription to Pay-As-You-Go.**

# **3. Set the following options.**

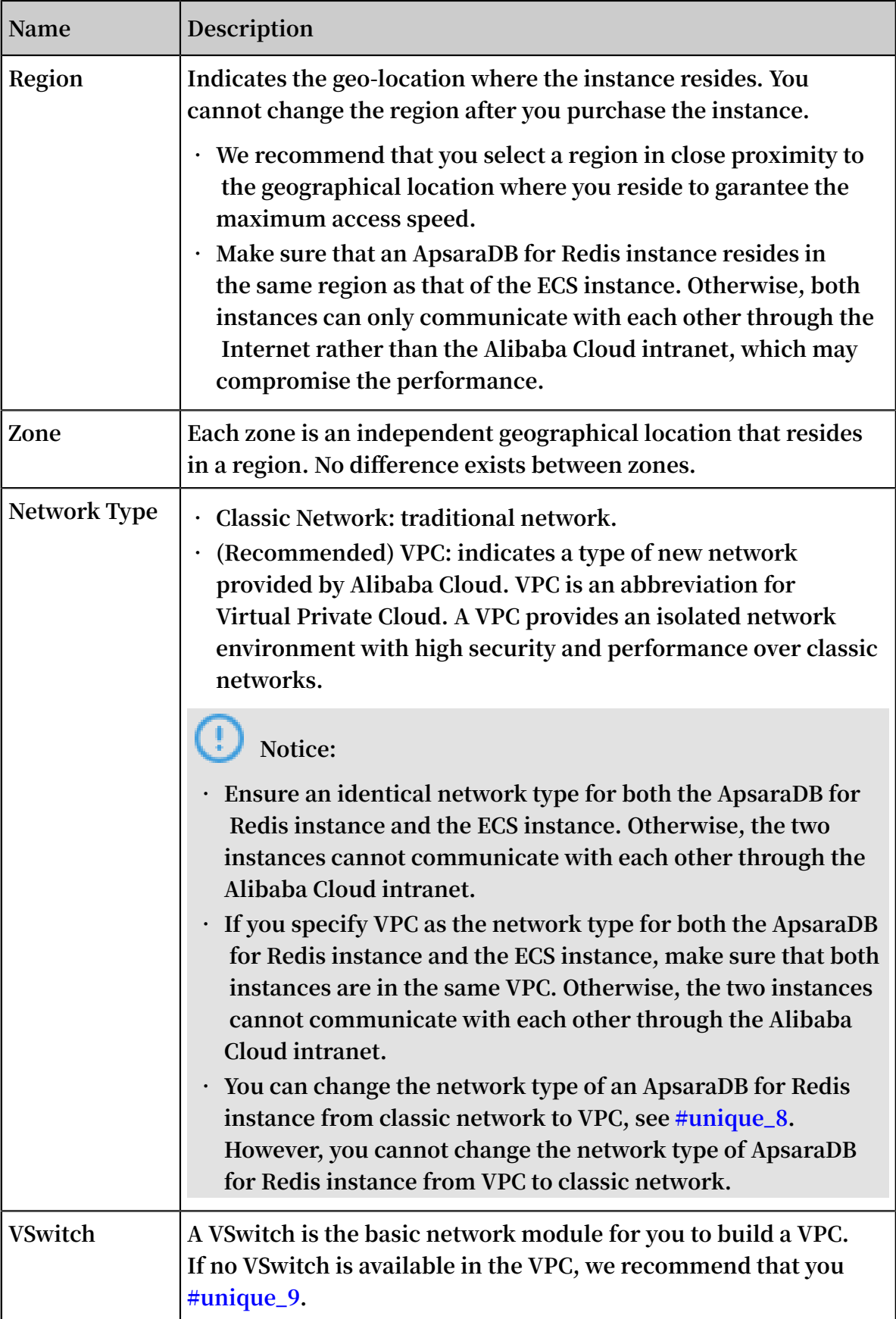

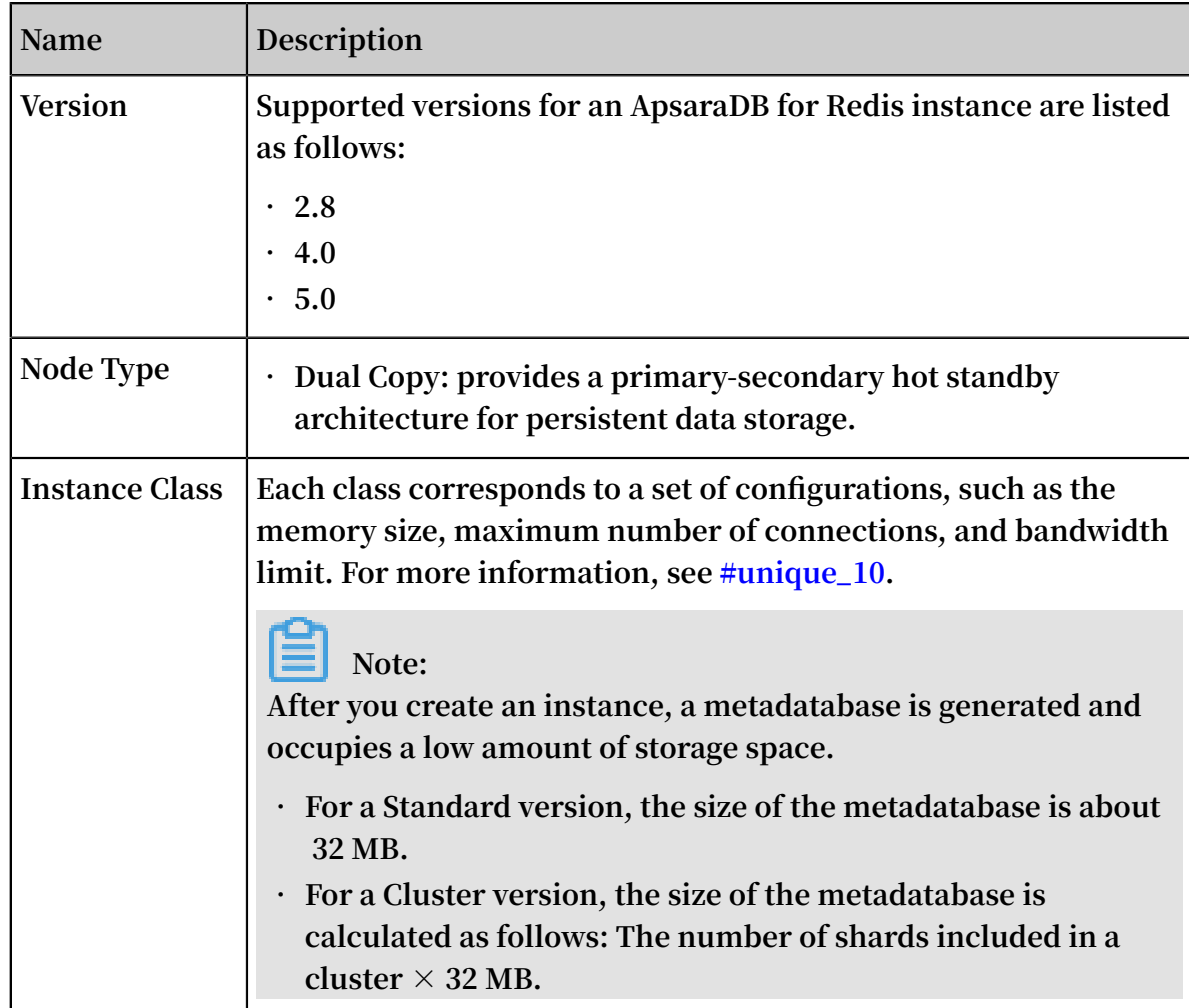

**4. Enter the Instance Name and select the Quantity. If you purchase a subscription instance, you need to select the Duration.**

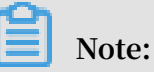

**The connection password can be set after creating the instance, see #unique\_11.**

- **5. On the right side of the page, click Buy Now.**
- **6. On the Confirm Order page, confirm and select the ApsaraDB for KVStore (Pay-As-You-Go) Service Level Agreement (SLA).**
- **7. Click Activate.**

# **Note:**

**You will be prompted a message indicating a successful activation after you make the payment. The creation of a new ApsaraDB for Redis instance requires one to five minutes to complete. Then, you can find the new instance in the ApsaraDB for Redis console.**

# API operations

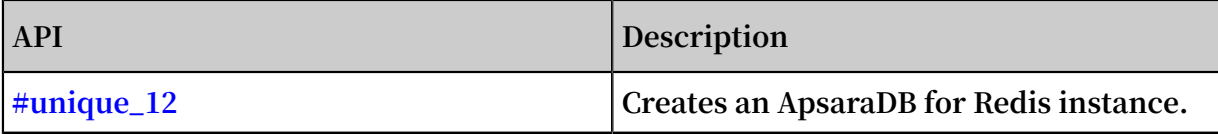

# <span id="page-13-0"></span>3 Step 2: Set IP whitelists

**To ensure database security and stability, before using an ApsaraDB for Redis instance, you must add one or more IP addresses or CIDR blocks that you use to connect to databases to a whitelist group of the instance. We recommend that you periodically check and adjust your whitelists to improve the access security protection and secure data in ApsaraDB for Redis.**

# Prerequisites

**The whitelist feature is applicable to certain kernel versions. If the kernel version of the instance does not support the whitelist feature, the system displays a prompt when you set a whitelist. In this case, you need to upgrade the minor version to the latest version. For more information, see #unique\_14.**

### Procedure

- **1. Log on to the [ApsaraDB](https://kvstore.console.aliyun.com/) for Redis console.**
- **2. On the menu bar, select the region where the target instance is located.**
- **3. On the Instance List page, click the target instance ID, or click Manage in the Action column next to the target instance.**
- **4. The Instance Information page is displayed by default. In the left-side navigation pane, click Whitelist Settings.**
- **5. On the Whitelist Settings page, continue with one of these methods:**
	- **• To customize the whitelist group name, create a new whitelist group:**
		- **a. Click Add a Whitelist Group in the upper-right corner.**
		- **b. In the Add a Whitelist Group dialog box that appears, set Group Name.**

# **Note:**

**A group name must be 2 to 32 characters in length and contain lowercase letters, digits, or underscores (\_). The group name must start with a lowercase letter and end with a letter or digit. You cannot change this name after you create the whitelist group.**

**• If you do not require a custom whitelist group, click Modify next to the target whitelist group.**

- **6. In the Add a Whitelist Group or Modify Whitelist of Group dialog box that appears, continue with one of these methods:**
	- **• Manually modify the Whitelist of Group field:**
		- **a. In the Whitelist of Group field, enter the IP addresses or CIDR blocks that you can use to connect to the ApsaraDB for Redis instance.**

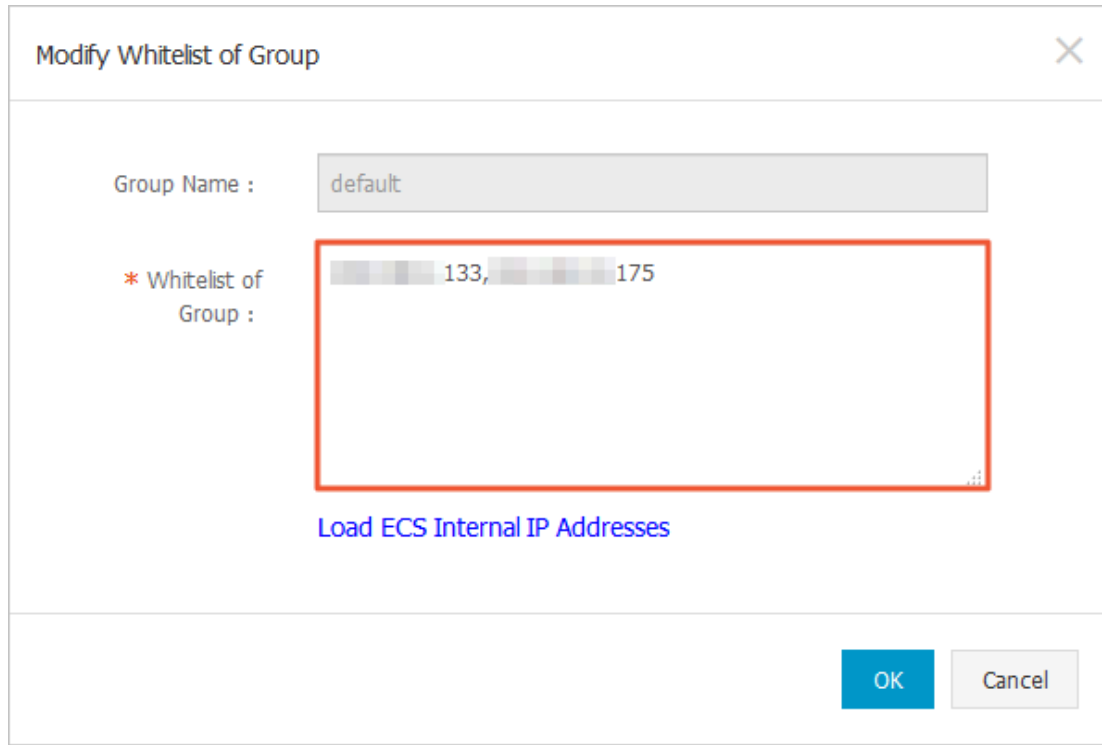

### Figure 3-1: Manually modify the whitelist group

# **Note:**

- **- Set the whitelist to** 0 . 0 . 0 . 0 / 0 **to allow connections from all IP addresses.**
- **- Set the whitelist to** 127 . 0 . 0 . 1 **to block connections from all IP addresses.**
- **- Set the whitelist to a CIDR block to allow connections from the IP addresses within the CIDR block, such as** 10 . 10 . 10 . 0 / 24 **.**
- **- When you enter multiple IP addresses or CIDR blocks, separate them with commas (,) and leave no space before or after each comma.**
- **- You can add 1,000 or fewer IP addresses or CIDR blocks to each whitelist group.**
- **b. Click OK.**
- **• Load internal IP addresses of target ECS instances under the current Alibaba Cloud account:**
	- **a. Click Load ECS Internal IP Addresses.**

Figure 3-2: Load internal IP addresses of target ECS instances

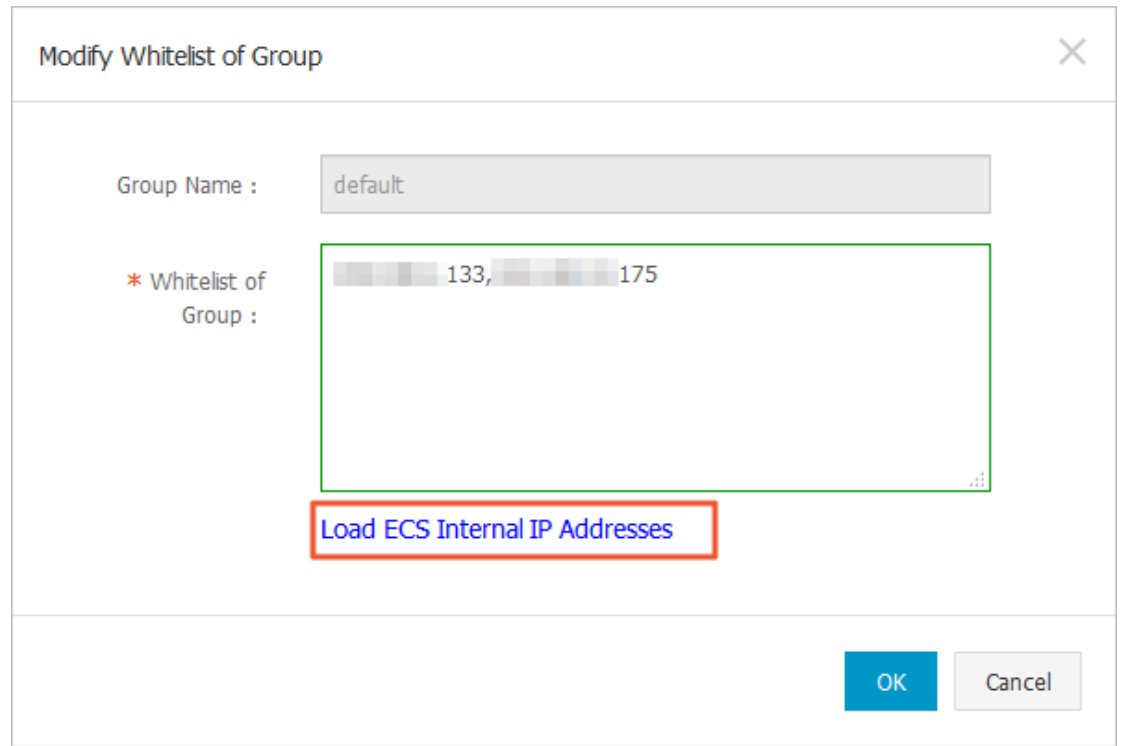

# **b. Select internal IP addresses of target ECS instances.**

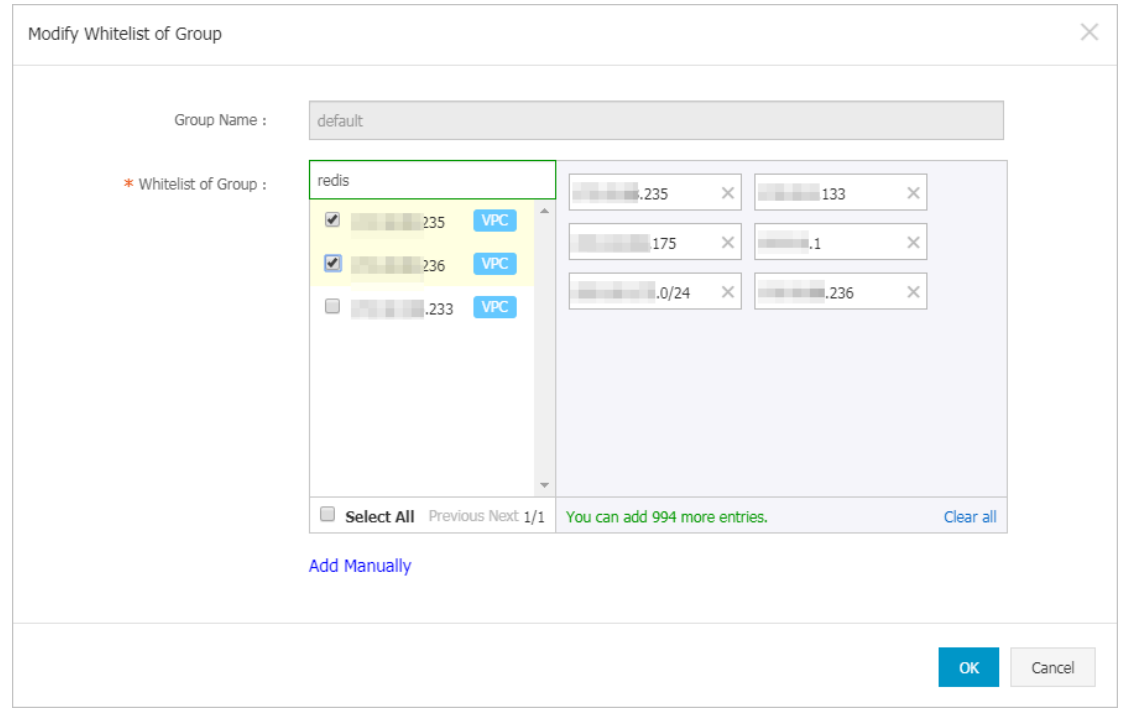

# Figure 3-3: Select internal IP addresses of target ECS instances

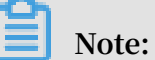

**You can perform a fuzzy search by ECS instance name, ID, or IP address on the search bar above the list of ECS internal IP addresses.**

**c. Click OK.**

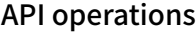

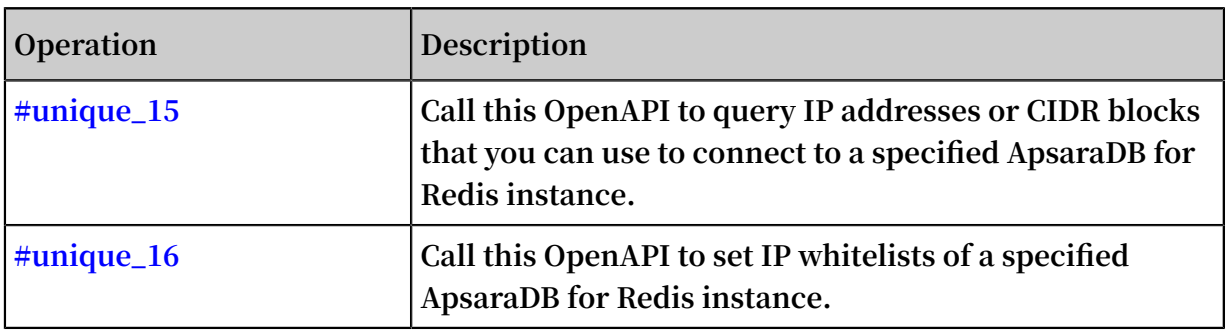

# <span id="page-17-0"></span>4 Step 3: Connect to the instance

# <span id="page-17-1"></span>4.1 Use a Redis client

**You can connect to the ApsaraDB for Redis instance by using clients of several programming languages.**

**The database service of ApsaraDB for Redis is fully compatible with Redis database service. Therefore, you can connect to both database services in similar ways. All clients that are compatible with Redis protocols support connections to ApsaraDB for Redis. You can use any of these clients according to your application features.**

# **Notice:**

- **• If you enable password-free access for instances in the same VPC, you can connect to databases of the ApsaraDB for Redis instance with on password.**
- **• Before you connect to the ApsaraDB for Redis instance by using a client, you must add the private IP address of the ECS instance to a whitelist group of the ApsaraDB for Redis instance.**

**For more information about Redis clients, visit <http://redis.io/clients>.**

- **• Jedis [client](#page-17-2)**
- **• [phpredis](#page-20-0) client**
- **• [redis-py](#page-21-0) client**
- **• C or C++ [client](#page-22-0)**
- **• .NET [client](#page-23-0)**
- **• [node-redis](#page-25-0) client**
- **• C# client [StackExchange.Redis](#page-26-0)**

# <span id="page-17-2"></span>Jedis client

**You can use a Jedis client to connect to ApsaraDB for Redis in any of the following ways:**

- **• Single Jedis connection**
- **• JedisPool-based connection**

**To use a Jedis client to connect to an ApsaraDB for Redis instance, follow these steps:**

- **1. Download and install the Jedis client. For more information, see [Jedis](https://github.com/xetorthio/jedis/wiki/Getting-started).**
- **2. Example of single Jedis connection**
	- **a. Open the Eclipse client, create a project, and then enter the following code:**

```
import redis . clients . jedis . Jedis ;<br>public class iedistest {
public class jedistest {
                   void main ( String [] args ) {
try {
      String host = " xx . kvstore . aliyuncs . com ";// You
can view the endpoint in the console .
      int port = 6379;
       Jedis jedis = new Jedis ( host , port );
      // Authentica tion informatio n
       jedis . auth (" password ");// password
      String key = " redis ";<br>String value = "aliyun
               value = " aliyun - redis ";<br>a database . Default value : 0 .
     // Select a database . Default
       jedis . select ( 1 );
      // Set a key
       jedis . set ( key , value );
       System . out . println (" Set Key " + key + " Value :
" + value );<br>// Obtain
                 the configured key value.
 String getvalue = jedis . get ( key );
 System . out . println (" Get Key " + key + " 
ReturnValu e : " + 'getvalue);
       jedis . quit ();
       jedis . close ();
} 
catch ( Exception e ) {
 e . printStack Trace ();
 }
}
}
```
**b. Run the project. You have connected to ApsaraDB for Redis if you view the following result in the Eclipse console.**

Set Key redis Value aliyun-redis<br>Get Key redis ReturnValu e aliyun aliyun - redis

**Afterward, you can use your local Jedis client to manage your ApsaraDB for Redis instance. You can also connect to your ApsaraDB for Redis instance by using JedisPool.**

- **3. Example of JedisPool-based connection**
	- **a. Open the Eclipse client, create a project, and then configure the pom file as follows:**

```
< dependency >
< groupId > redis . clients </ groupId >
< artifactId > jedis </ artifactId >
\langle version \rangle 2 . 7 . 2 \langle / version \rangle< type > jar </ type >
< scope > compile </ scope >
```

```
</ dependency >
```
### **b. Add the following application to the project:**

```
import org . apache . commons . pool2 . PooledObje ct ;<br>import org . apache . commons . pool2 . PooledObje ctFa
import org . apache . commons . pool2 . PooledObje ctFactory ;<br>import org . apache . commons . pool2 . impl . DefaultPoo
             org . apache . commons . pool2 . impl . DefaultPoo
ledObject ;<br>import or
            org . apache . commons . pool2 . impl . GenericObj
ectPoolCon fig ;
import redis . clients . jedis . HostAndPor t ;<br>import redis . clients . jedis . Jedis ;
import redis .clients .jedis .Jedis ;<br>import redis .clients .iedis .JedisPo
import redis . clients . jedis . JedisPool ;
             redis . clients . jedis . JedisPoolC onfig ;
```
**c. If your Jedis client version is Jedis-2.7.2, enter the following code in the project:**

```
JedisPoolC onfig config = new JedisPoolC onfig ();
// Maximum number of idle connection s . You can
  customize this parameter . Make sure that
specified maximum number of idle connection s does
not exceed the maximum number of connection s that
  the ApsaraDB for Redis instance supports .
config . setMaxIdle ( 200 );
// Maximum number of connection s . You can customize
  this parameter . Make sure that the specified
maximum number of connection s does not exceed the
  maximum number of connection s that the ApsaraDB
for Redis instance supports .
config . setMaxTota l ( 300 );
config . setTestOnB orrow ( false );
config . setTestOnR eturn ( false );
String host = "*. aliyuncs . com ";
String password = " Password ";
String password = " Password ";<br>JedisPool pool = new JedisPool ( config , host , 6379 ,
3000, password);<br>Jedis jedis = n
       Jedis jedis = null ;
try {
jedis = pool . getResourc e ();
/// ... do stuff here ... for example
jedis . set (" foo ", " bar ");
String foobar = jedis . get (" foo ");
jedis . zadd (" sose ", 0 , " car ");
jedis . zadd (" sose ", 0 , " bike ");
Set \le String \ge sose = jedis . zrange (" sose ", 0 , - 1 );
} finally {
if ( jedis != null ) {
jedis . close ();
}
}
/// ... when closing your applicatio n :
pool . destroy ();
```
# **d. If your Jedis client version is Jedis-2.6 or Jedis-2.5, enter the following code in the project:**

JedisPoolC onfig config = new JedisPoolC onfig ();<br>// Maximum number of idle connection s .You ca Maximum number of idle connection s . You can<br>customize this parameter . Make sure that the parameter . Make sure that specified maximum number of idle connection s does

```
not exceed the maximum number of connection s that<br>the ApsaraDB for Redis instance supports.
   the ApsaraDB for Redis
config . setMaxIdle ( 200 );
              number of connection s . You can customize<br>ameter . Make sure that the specified
this parameter . Make sure that the specified
   iximum number of connection s does not exceed the<br>maximum number of connection s that the ApsaraDB
 maximum number of connection s that the for Redis instance supports.
                            supports .
 config . setMaxTota l (300);
 config . setTestOnB orrow ( false );
 config . setTestOnR eturn ( false );
 String host = "*. aliyuncs . com ";<br>String password = " Password ";
         password = " Password ";
                              JedisPool ( config , host , 6379 ,
 JedisPool pool = new<br>3000 , password );<br>Jedis  iedis = null :
 Jedis jedis = null ;
 boolean broken = false ;
 try {
       jedis = pool . getResourc e ();
 /// ... do stuff here ... for example
 jedis . set (" foo ", " bar ");
 String foobar = jedis . get (" foo ");
 jedis . zadd (" sose ", 0 , " car ");
 jedis . zadd (" sose ", 0 , " bike ");
 Set < String > sose = jedis . zrange (" sose ", 0 , - 1
 );
} 
catch ( Exception e )
{
broken = true ;<br>} finally {
  } finally {
 if ( broken ) {
 pool . returnBrok enResource ( jedis );
} else if ( jedis ! = null ) {
       pool . returnReso urce ( jedis );
  }
}
```
**e. Run the project. You have connected to ApsaraDB for Redis if you view the following result in the Eclipse console.**

```
Set Key redis Value aliyun-redis<br>Get Key redis ReturnValu e aliyun-redis
                           ReturnValu e
```
**Afterward, you can use your local Jedis client to manage your ApsaraDB for Redis instance.**

### <span id="page-20-0"></span>phpredis client

**To use a phpredis client to connect to an ApsaraDB for Redis instance, follow these steps:**

- **1. Download and install the phpredis client. For more information, see [phpredis](https://github.com/phpredis/phpredis).**
- **2. In any editor that supports PHP editing, enter the following code:**
	- <? php

```
/* Replace the following parameter values with the host name and port number of the target instance.
                              number of
 */
$ host = " location of ";
$ port = 6379 ;/* Replace the following parameter values with the ID and password of the target instance. */ID and password of the target instance . */
 $ user = " test_usern ame ";
\frac{1}{2} pwd = " test_passw ord ";
 $ redis = new Redis ();
  if ($ redis -> connect ($ host , $ port ) == false ) {
            die ($ redis -> getLastErr or ());
  \frac{3}{1}(\xi \text{ redis } -\xi) auth (\xi \text{ pwd}) = - false ) {
            die ($ redis -> getLastErr or ());
  }<br>/*    You
/* You can perform database operations after<br>authentica tion . For more informatio n, visit
                              more informatio n, visit https ://
 github . com / phpredis / phpredis . */
  if ($ redis -> set (" foo ", " bar ") == false ) {
 die ($ redis -> getLastErr or ());
 }
$ value = $ redis -> get ("foo ");echo $ value ;
 ? >
```
**3. Run the code. Afterward, you can use your local phpredis client to connect to your ApsaraDB for Redis instance. For more information, visit [https://github.com/](https://github.com/phpredis/phpredis) [phpredis/phpredis.](https://github.com/phpredis/phpredis)**

<span id="page-21-0"></span>redis-py client

**To use a redis-py client to connect to an ApsaraDB for Redis instance, follow these steps:**

- **1. Download and install the redis-py client. For more information, see [redis-py](https://github.com/andymccurdy/redis-py).**
- **2. In any editor that supports Python editing, enter the following code. Afterward, you can use the local redis-py client to connect to the ApsaraDB for Redis instance and perform database operations.**

```
#! / usr / bin / env python
#-*- coding : utf - 8 -*-import redis
# Replace the following parameter values with the host
name and port number of the target instance .
host = ' localhost '
port = 6379<br># Replace the
\frac{1}{2} Replace the following parameter value with the password of the target instance.
                               instance .
pwd = ' test_passw ord '
r = redis . StrictRedi s ( host = host , port = port , password
= pwd )<br># You
# You can perform database operations after you
            a connection . For more informatio n, visit
 https :// github . com / andymccurd y / redis - py .
 r . set (' foo ', ' bar ');
```
print r . get (' foo ')

#### <span id="page-22-0"></span>C or C++ client

**To use a C or C++ client to connect to an ApsaraDB for Redis instance, follow these steps:**

**1. Download, compile, and install the C client by using the following code:**

```
 git clone https :// github . com / redis / hiredis . git
     hiredis
make<br>sudo
       make install
```
**2. Enter the following code in the C or C++ editor:**

```
 # include < stdio . h >
     # include < stdlib . h >
     # include < string . h >
     # include < hiredis . h >
          main ( int argc, char ** argv ) {
 unsigned int j ;
\blacksquare redisConte xt \star c ;
redisReply \star reply ;
 if ( argc < 4 ) {
 printf (" Usage : example xxx . kvstore . aliyuncs
. com 6379 instance_i d password \ n ");
             exit ( 0 );
    }<br>const
            char * hostname = argv [1];
 const int port = atoi ( argv [ 2 ]);
 const char * instance_i d = argv [ 3 ];
\blacksquare const char \star password = argv [ 4 ];
     struct timeval timeout = \{ 1, 500000 \}; // 1.5
seconds
      c = redisConne ctWithTime out ( hostname , port , 
timeout );
     if (c == NULL || c -> err) {
      if ( c ) {
             printf (" Connection error : % s \ n ", c -> errstr
);
              redisFree ( c );
     } else {
printf (" Connection error : can ' t allocate<br>redis context \ n "):
        context \langle n^{n}; }
      exit ( 1 );
     }
    /\star AUTH \star/ reply = redisComma nd ( c , " AUTH % s ", password );
 printf (" AUTH : % s \ n ", reply -> str );
 freeReplyO bject ( reply );
     /* PING server */
 reply = redisComma nd ( c ," PING ");
printf (" PING : % s \ n ", reply -> str );
 freeReplyO bject ( reply );
    /* Set a key */reply = redisComma nd ( c ," SET % s % s ", " foo ", "
hello world ");
     printf (" SET : % S \ n ", reply -> str );
     freeReplyO bject ( reply );
```
 /\* Set a key using binary safe API \*/ reply = redisComma nd ( c ," SET % b % b ", " bar ", ( size\_t ) 3 , " hello ", ( size\_t ) 5 ); printf (" SET ( binary API ): % s \ n ", reply -> str ); freeReplyO bject ( reply ); /\* Try a GET and two INCR \*/ reply = redisComma nd ( c ," GET foo "); printf (" GET foo : % s \ n ", reply -> str ); freeReplyO bject ( reply ); reply = redisComma nd ( c ," INCR counter "); printf (" INCR counter : % lld \ n ", reply -> integer ); freeReplyO bject ( reply ); /\* again ... \*/ reply = redisComma nd ( c ," INCR counter "); printf (" INCR counter : % lld \ n ", reply -> integer ); freeReplyO bject ( reply ); /\* Create a list of numbers , from 0 to 9 \*/ reply = redisComma nd ( c ," DEL mylist "); freeReplyO bject ( reply ); for ( j = 0 ; j < 10 ; j ++) { char buf [ 64 ]; snprintf ( buf , 64 ,"% d ", j ); reply = redisComma nd ( c ," LPUSH mylist element  $-$ % s  $"$ , buf  $)$ ; freeReplyO bject ( reply ); }  $/*$  Let 's check what we have inside the list \*/ reply = redisComma nd ( c ," LRANGE mylist  $0 - 1$  "); if ( reply -> type == REDIS\_REPL Y\_ARRAY ) { for (  $j = 0$  ;  $j \leq r$  reply -> elements ;  $j$  ++) { printf ("% u ) % s \ n ", j , reply -> element [ j ]-> str ); } } freeReplyO bject ( reply );  $/*$  Disconnect s and frees the context  $*/$  redisFree ( c ); return 0 ; }

**3. Compile the code.**

gcc - o example - g example  $\cdot$  c - I / usr / local / include  $\overline{ }$  hiredis - lhiredis

**4. Test the code.**

example xxx . kvstore . aliyuncs . com 6379 instance i d password

**Now, the C or C++ client is connected to the ApsaraDB for Redis instance.**

### <span id="page-23-0"></span>.NET client

**To use a .NET client to connect to an ApsaraDB for Redis instance, follow these steps:**

**1. Download and use the .NET client.**

```
git clone https :// github . com / ServiceSta ck /
ServiceSta ck . Redis
```
- **2. Create a .NET project on the .NET client.**
- **3. Add the reference file stored in the library file directory ServiceStack.Redis/lib/ tests to the client.**
- **4. Enter the following code in the .NET project to connect to the ApsaraDB for Redis instance. For more information about API operations, visit [https://github.com/](https://github.com/ServiceStack/ServiceStack.Redis) [ServiceStack/ServiceStack.Redis.](https://github.com/ServiceStack/ServiceStack.Redis)**

```
using System ;
 using System . Collection s . Generic ;
 using System . Linq ;<br>using System . Text ;
        System . Text ;
 using System . Threading . Tasks ;
 using ServiceSta ck . Redis ;
 namespace ServiceSta ck . Redis . Tests
 {
          class Program
 {
 public static void RedisClien tTest ()
 {
         string host = "127 . 0 . 0 . 1 ";/* IP address of
  the host that you want to connect to */
 string password = " password ";/* Password */
          RedisClien t redisClien t = new RedisClien t (
host , 6379 , password );
          string key = " test - aliyun ";
         string value = " test - ailyun - value ";
 redisClien t . Set ( key , value );
 string listKey = " test - aliyun - list ";
 System . Console . WriteLine (" set key " + key + " 
value " + ' value );
 string getValue = System . Text . Encoding . Default .
GetString ( redisClien t . Get ( key ));
          System . Console . WriteLine (" get key " + getValue
);
          System . Console . Read ();
}<br>public
        public static void RedisPoolC lientTest ()
 {
 string [] testReadWr iteHosts = new [] {
 " redis :// password @ 127 . 0 . 0 . 1 : 6379 "/* redis ://
Password @ IP address that you want to connect to:
Port */ };
 RedisConfi g . VerifyMast erConnecti ons = false \frac{1}{2} You
must set the parameter.<br>PooledRedi sClientMan ager
 PooledRedi sClientMan ager redisPoolM anager = new
PooledRedi sClientMan ager ( 10 /* Number of connection s
in the pool\star/, 10/\star Connection pool timeout value\star/,
testReadWr iteHosts );
 for (int i = 0; i < 100; i ++){
          IRedisClie nt redisClien t = redisPoolM anager .
GetClient ();// Obtain the connection .
```

```
 RedisNativ eClient redisNativ eClient = ( RedisNativ
eClient ) redisClien t ;
  redisNativ eClient . Client = null ; // ApsaraDB for<br>Redis does not support the CLIENT SETNAME command
         does not support the CLIENT<br>Client to null.
. Set
 try
 {
 string key = " test - aliyun1111 ";
 string value = " test - aliyun - value1111 ";
 redisClien t . Set ( key , value );
 string listKey = " test - aliyun - list ";
 redisClien t . AddItemToL ist ( listKey , value );
 System . Console . WriteLine (" set key " + key + " 
value " + value );
 string getValue = redisClien t . GetValue ( key );
 System . Console . WriteLine (" get key " + getValue
);
          redisClien t . Dispose ();//
 } catch ( Exception e )
 {
          System . Console . WriteLine ( e . Message );
 }
 }
          System . Console . Read ();
 }
 static void Main ( string [] args )
 {
         // Single - connection mode
          RedisClien tTest ();
         // Connection - pool mode
          RedisPoolC lientTest ();
 }
 }
\overline{\mathcal{E}}
```
<span id="page-25-0"></span>node-redis client

**To use a node-redis client to connect to an ApsaraDB for Redis instance, follow these steps:**

**1. Download and install a node-redis client.**

npm install hiredis redis

**2. Enter and run the following code on the node-redis client to connect to the**

**ApsaraDB for Redis instance.**

```
var redis = require (" redis "),
client = redis . createClie nt ( \lt port >, \lt" host ">, {
detect_buf fers : true });
client . auth (" password ", redis . print )
```
**Note:**

**In the code, the port field specifies the port of the ApsaraDB for Redis instance. Default value: 6379. The host field specifies the endpoint of the ApsaraDB for Redis instance. The following example shows the settings of the port and host fields:**

```
client = redis . createClie nt ( 6379 , " r - abcdefg . redis .
rds . aliyuncs . com ", { detect_buf fers : true });
```
**3. Use the ApsaraDB for Redis instance.**

```
 // Write data to the instance .
 client . set (" key ", " OK ");
 // Query data on the instance . The instance returns
  data of String type .
 client . get (" key ", function ( err , reply ) {
 console . log ( reply . toString ()); // print ` OK `
});<br>// If
        you specify a buffer, the instance returns a
  buffer .
 client . get ( new Buffer (" key "), function ( err , reply )
 {
 console . log ( reply . toString ()); // print `< Buffer 4f
4b > });
 client . quit ();
```
<span id="page-26-0"></span>C# client StackExchange.Redis

**To use the C# client StackExchange.Redis to connect to an ApsaraDB for Redis instance, follow these steps:**

- **1. Download and install [StackExchange. Redis](https://github.com/StackExchange/StackExchange.Redis?spm=5176.100239.blogcont272212.10.IsQwET&file=StackExchange.Redis).**
- **2. Add a reference.**

```
using StackExcha nge . Redis ;
```
**3. Initialize ConnectionMultiplexer.**

**ConnectionMultiplexer is the core of StackExchange.Redis, and shared in the entire application. You must use ConnectionMultiplexer as a singleton. Connection Multiplexer is initialized in the following way:**

```
 // redis config
                   Configurat ionOptions configurat ionOptions
 = Configurat ionOptions . Parse (" 127 . 0 . 0 . 1 : 6379 ,
password = xxx , connectTim eout = 2000 ");
 // the lock for singleton
                            object Locker = new object ();
// singleton<br>private static
                  Connection Multiplexe r redisConn;
 // singleton
public static Connection Multiplexe r getRedisCo nn ()
 {
     if ( redisConn == null )
    {
         lock ( Locker )
```

```
\overline{\mathcal{L}} if ( redisConn == null || ! redisConn .
IsConnecte d )
\{x_1, x_2, \ldots, x_n\} redisConn = Connection Multiplexe r . Connect
 ( configurat ionOptions );
 }
 }
    }<br>return
              redisConn ;
 }
```
**Note:**

**ConfigurationOptions contains multiple options, such as keepAlive, connectRetry, and name. For more information, see StackExchange.Redis.ConfigurationOptions.**

**4. GetDatabase() returns a lightweight object. You can obtain this object from the object of ConnectionMultiplexer.**

```
redisConn = getRedisCo nn ();
     db = redisConn . GetDatabas e ();
```
- **5. The following examples show five types of data structures. The API operations used in these examples are different from their usage in the native Redis service. These data structures include: string, hash, list, set, and sortedset.**
	- **• string**

```
// set get
string strKey = " hello ";
string strValue = " world ";
 bool setResult = db . StringSet ( strKey , strValue );
 Console . WriteLine (" set " + strKey + " " + strValue + ", 
result is " + setResult );
// incr
         counterKey = " counter";long counterVal ue = db . StringIncr ement ( counterKey );
Console . WriteLine (" incr " + counterKey + ", result is
 " + counterVal ue );
// expire<br>db . KeyExpire ( strKey ,
                          new TimeSpan ( 0 , 0 , 5 ));
Thread . Sleep (5 \times 1000);
Console . WriteLine (" expire " + strKey + ", after 5
seconds, value is " + db. StringGet (strKey ));<br>// mset mget
// mset
KeyValuePa ir < RedisKey , RedisValue > kv1 = new
KeyValuePa ir < RedisKey , RedisValue >(" key1 ", " value1 ");
KeyValuePa ir < RedisKey , RedisValue > kv2 = new<br>KeyValuePa ir < RedisKey , RedisValue > ("key2 ", "
                            RedisValue >(" key2 ", " value2 ");
db . StringSet ( new KeyValuePa ir < RedisKey , RedisValue
>[] { kv1 , kv2 }); 
RedisValue [] values = db . StringGet ( new RedisKey [] {
kv1 . Key , kv2 . Key });
```

```
Console . WriteLine (" mget " + kv1 . Key . ToString () + " "
 + kv2 . Key . ToString () + ", result is " + values [ 0 ] +
 "&&" + values [ 1 ]);
```
#### **• hash**

```
string hashKey = " myhash ";
// hset
 db . HashSet ( hashKey ," f1 "," v1 ");
 db . HashSet ( hashKey ," f2 ", " v2 ");
 HashEntry [] values = db . HashGetAll ( hashKey );
// hgetall
Console . Write (" hgetall " + hashKey + ", result is ");
for ( int i = 0; i \lt value . Length; i + j{
 HashEntry hashEntry = values [ i ];
 Console . Write (" " + hashEntry . Name . ToString () + " " + 
 hashEntry . Value . ToString ());
}
Console . WriteLine ();
```
#### **• list**

```
// list key
string listKey = " myList ";
// rpush
 db . ListRightP ush ( listKey , " a ");
 db . ListRightP ush ( listKey , " b ");
 db . ListRightP ush ( listKey , " c ");
// lrange
 RedisValue \begin{bmatrix} 1 & value \end{bmatrix} values = db. ListRange ( listKey , 0 , - 1 );
 Console . Write (" lrange " + listKey + " 0 - 1 , result
is ");
            i = 0; i < values . Length; i +)
{
  Console . Write ( values \lceil i \rceil + " ");
}
Console . WriteLine ();
```
**• set**

```
// set key
        setKey = " mySet ";
// sadd
 db . SetAdd ( setKey , " a ");
 db . SetAdd ( setKey , " b ");
 db . SetAdd ( setKey , " c ");
// sismember
 bool isContains = db . SetContain s ( setKey , " a ");
 Console . WriteLine (" set " + setKey + " contains a is
 " + isContains );
```
**• sortedset**

```
string sortedSetK ey = " myZset ";
// sadd
 db . SortedSetA dd ( sortedSetK ey , " xiaoming ", 85 );
 db . SortedSetA dd ( sortedSetK ey , " xiaohong ", 100 );
 db . SortedSetA dd ( sortedSetK ey , " xiaofei ", 62 );
 db . SortedSetA dd ( sortedSetK ey , " xiaotang ", 73 );
// zrevrangeb yscore
```

```
RedisValue [] names = db . SortedSetR angeByRank (
sortedSetK ey , 0 , 2 , Order . Ascending );
Console . Write (" zrevrangeb yscore " + sortedSetK ey + " 
0 2 , result is ");
for ( int i = 0 ; i < names . Length ; i +)
{
  Console . Write ( names [ i ] + " ');
}
Console . WriteLine ();
```
# <span id="page-29-0"></span>4.2 Use redis-cli

**You can use the Redis command-line interface (redis-cli) to connect to ApsaraDB for Redis.**

Introduction to redis-cli

**Redis-cli is a command-line tool included in the Redis software distribution. You can use redis-cli to connect to an ApsaraDB for Redis instance and send commands to the instance to manage data.**

**With redis-cli, you can connect to an ApsaraDB for Redis instance from an ECS instance running Linux through the Alibaba Cloud intranet, or from a local host through the Internet. Accessing ApsaraDB for Redis through the Alibaba Cloud intranet provides higher security and performance.**

**To access an ApsaraDB for Redis instance from a local host through the public network, you must follow the instructions in #unique\_21 to apply for a public endpoint. Then, you can follow the instructions in the How to [connect](#page-30-0) section of this topic to connect to the instance.**

Install redis-cli

**Install the Redis software distribution that includes redis-cli in Linux. For more information, see Redis [community.](https://redis.io/download)**

### Prerequisites

**Connect through the Alibaba Cloud intranet**

- **• If the network type for both the ECS instance and the ApsaraDB for Redis instance is VPC, the two instances must reside in the same VPC of a region.**
- **• If the network type for both the ECS instance and the ApsaraDB for Redis instance is classic network, the two instances must reside in the same region.**
- **• You have added the private IP address of an ECS instance to the whitelist of an ApsaraDB for Redis instance.**

**• You have installed the Redis software distribution on the ECS instance.**

**Connect through the Internet**

- **• The ApsaraDB for Redis instance has a public endpoint. For more information, see #unique\_21.**
- **• You have added the public IP address of the local host to a whitelist of the ApsaraDB for Redis instance.**
- **• The operating system of the local host must be Linux.**
- **• You have installed the Redis software distribution on the local host.**

### Precautions

- **• If you access an ApsaraDB for Redis instance from its private endpoint with the VPC password-free access feature enabled, you can access the instance without a password.**
- **• If you access an ApsaraDB for Redis instance from its public endpoint with the VPC password-free access feature enabled, a password is still required for accessing the instance.**

### <span id="page-30-0"></span>How to connect

**You can use the following command to connect to an ApsaraDB for Redis instance.**

redis - cli - h < host > - p < port > - a < password >

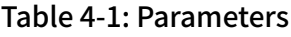

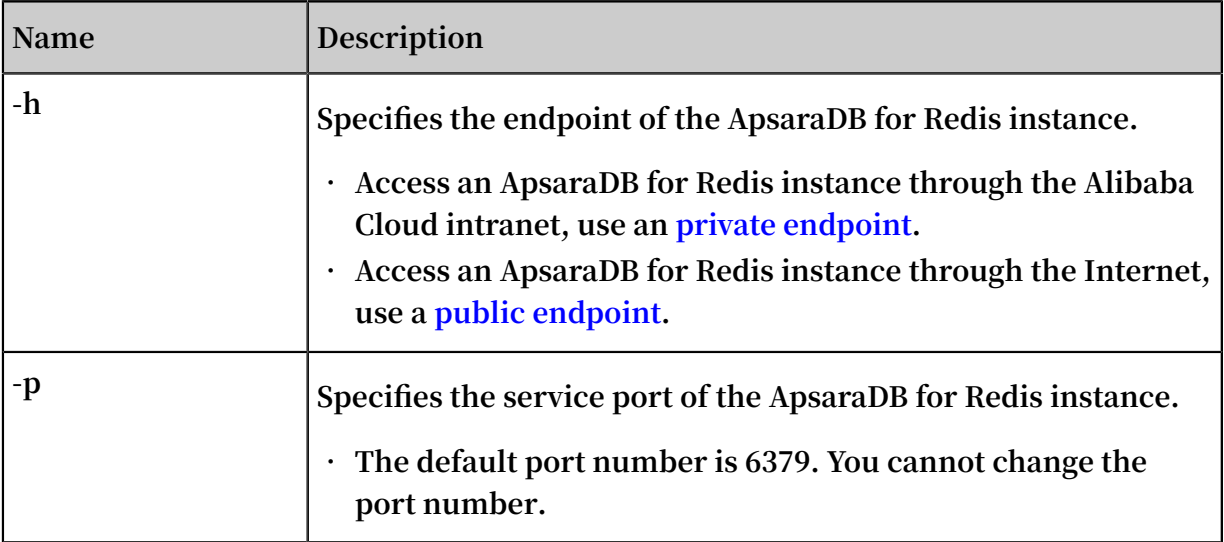

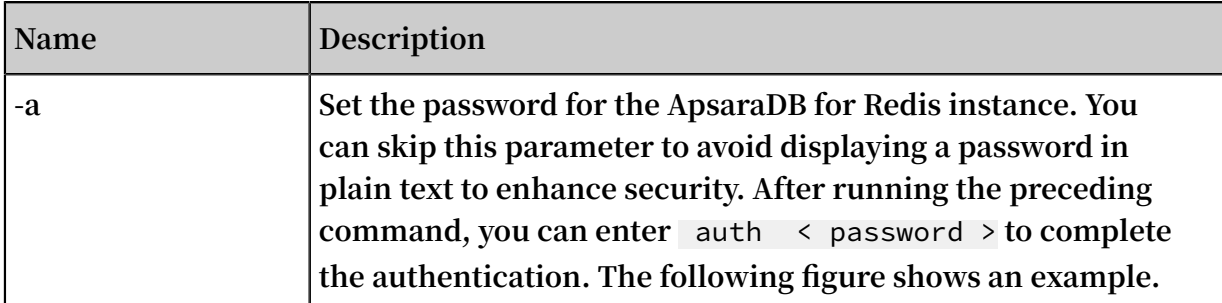

### Figure 4-1: Command example

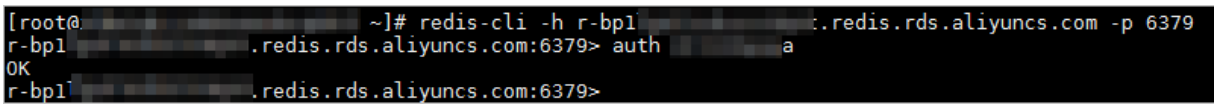

# <span id="page-31-0"></span>4.3 Through the Internet

**Public endpoints for ApsaraDB for Redis instances are also known as Internet endpoints. You can access an Apsara for Redis instance through the Internet with its public endpoint. However, you may experience high network latency if you use a public endpoint. In production environment, we recommend that you connect to an ApsaraDB for Redis instance through a private endpoint to guarantee high performance of the service.**

### **Prerequisites**

- **• The public IP address of an ECS instance or a local host has been added to the whitelist of the ApsaraDB for Redis instance. For more information about how to configure the whitelist, see #unique\_22.**
- **• For ApsaraDB for Redis 2.8 or 5.0 instances, you cannot apply for public endpoints with the password-free access feature enabled. Please disable password-free access before applying for public endpoints.**

# **Note:**

**For ApsaraDB for Redis 4.0 instances, you can apply for public endpoints after enabling the password-free access feature. At this point, you can access an ApsaraDB for Redis instance from a private endpoint without a password. However, a password is still required to access an ApsaraDB for Redis instance from a public endpoint.**

### Scenarios

**<sup>•</sup> Local access: You can access an ApsaraDB for Redis instance from a local host.**

- **• Cross-account access: You can access ApsaraDB for Redis instances owned by other Alibaba Cloud accounts from your ECS instance.**
- **• Cross-region access: You can have reciprocal access between an ECS instance and an ApsaraDB for Redis instance. The two instances are owned by the same Alibaba Cloud account, but reside in different regions.**
- **• Cross-VPC access: You can have reciprocal access between an ECS instance and an ApsaraDB for Redis instance. The two instances are owned by the same Alibaba Cloud account and reside in the same region, but in different VPCs.**
- **• Cross-network access: You can have reciprocal access between an ECS instance and an ApsaraDB for Redis instance. The two instances are owned by the same Alibaba Cloud account and reside in the same region but have different network types.**

### Pricing

**Public endpoints for ApsaraDB for Redis instances and generated public traffic are free of charge.**

Apply for a public endpoint

- **1. Log on to the [ApsaraDB](https://kvstore.console.aliyun.com/) for Redis console.**
- **2. In the upper-left corner, on the right side of the Alibaba Cloud trademark, select the region where the target instance resides.**
- **3. On the Instance List page, click the target instance ID or click Manage in the Actions column corresponding to the target instance.**
- **4. On the Instance Information page, click Apply for External IP Address in the Connection Information area.**

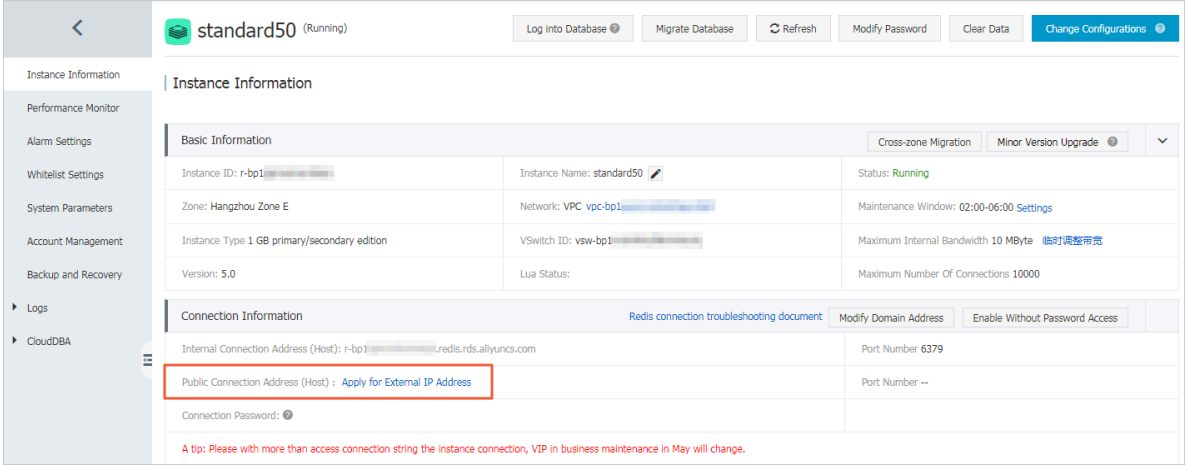

**5. In the Apply for External IP Address dialog box, enter the endpoint and port number, and click OK.**

**6. On the Instance Information page, view the Public Endpoint in the Connection Information area.**

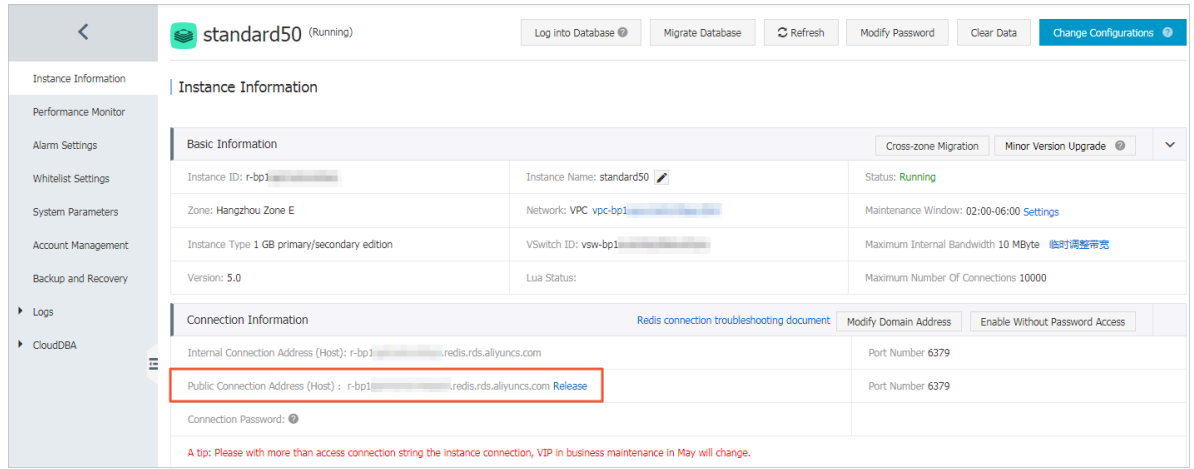

### <span id="page-33-0"></span>Figure 4-2: Public endpoints for ApsaraDB for Redis instances

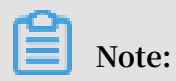

**If a public endpoint is no longer used, click Release Public Endpoint next to the Public Endpoint to release the endpoint.**

Connect to an instance by using a public endpoint

**You can use DMS, redis-cli, or Redis clients in various languages to connect to the Redis instance. For more information about the connection methods, see the following topics:**

- **• #unique\_26**
- **• #unique\_27**

Resolve connection issues through the public network

- **• Make sure the endpoint you use is the public endpoint rather than the private endpoint. Checkthis [picture](#page-33-0) to see where the public endpoint is.**
- **• You must add the public IP address of a client to the whitelist of the ApsaraDB for Redis instance.**

# <span id="page-34-0"></span>5 ApsaraDB for Redis console

**The ApsaraDB for Redis console is a Web application used to manage ApsaraDB for Redis instances. You can perform basic operations for the instance management in the console. This topic describes how to use the console.**

**The ApsaraDB for Redis console is a part of the Alibaba Cloud console. For more information about general settings and basic operations in the console, see [Alibaba](https://www.alibabacloud.com/help/doc-detail/47605.html) Cloud [console](https://www.alibabacloud.com/help/doc-detail/47605.html). This topic describes general settings in the ApsaraDB for Redis console. In case of any differences, follow the actual settings required in the console.**

### Homepage

**Log on to the [ApsaraDB](https://kvstore.console.aliyun.com/) for Redis console to go to the homepage. The homepage displays the same information for ApsaraDB for Redis instances of all types.**

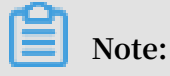

# **If you do not have any Alibaba Cloud account, click [here](https://account.alibabacloud.com/register/intl_register.html) to register an Alibaba Cloud account.**

### Figure 5-1: Homepage of the ApsaraDB for Redis console

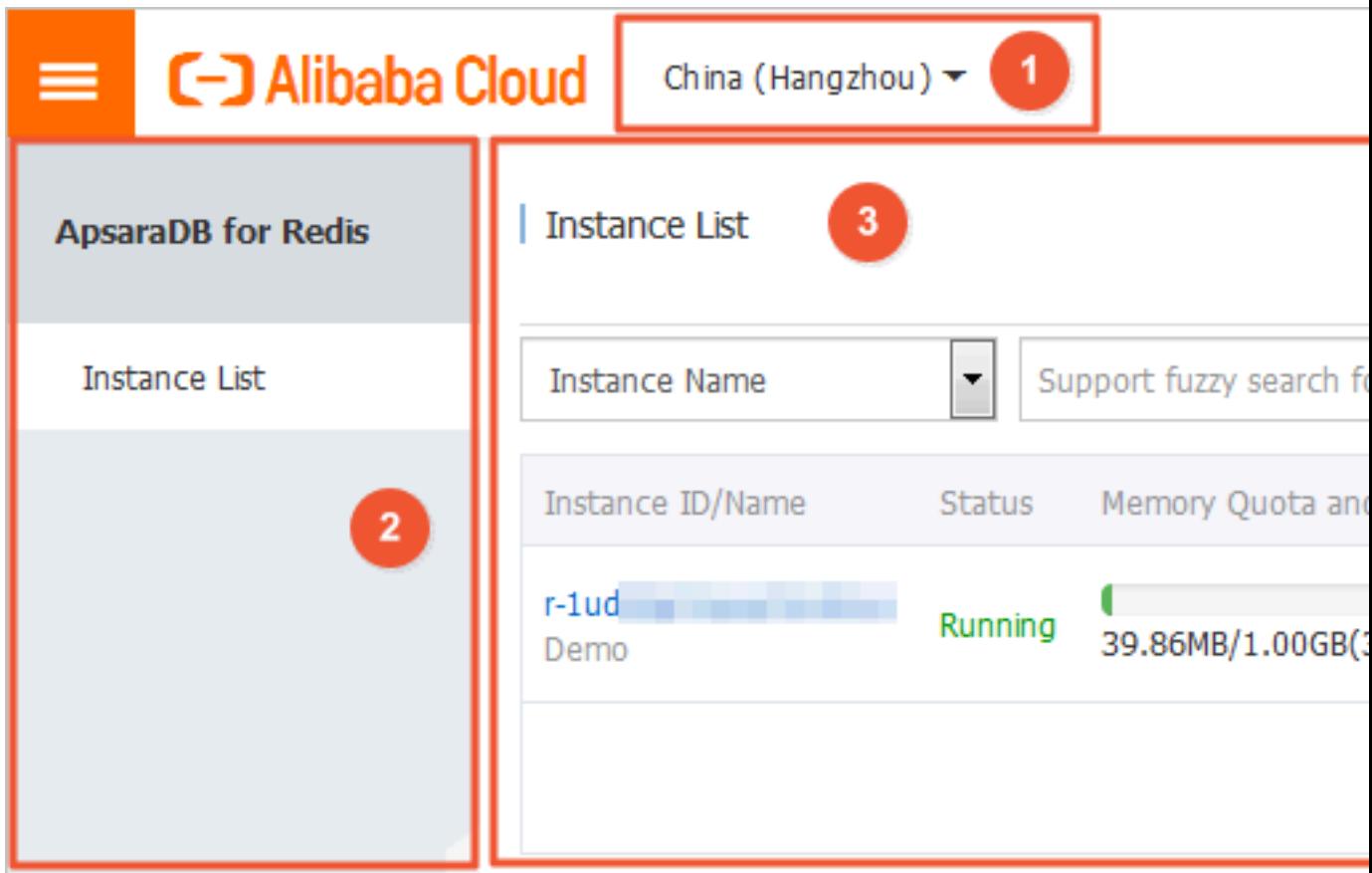

**The homepage provides the following features:**

**• Area 1 is the Region drop-down list. You can place your pointer on the drop-down list to show a list of regions. Click a target region to switch to the Instance List page for this region.**

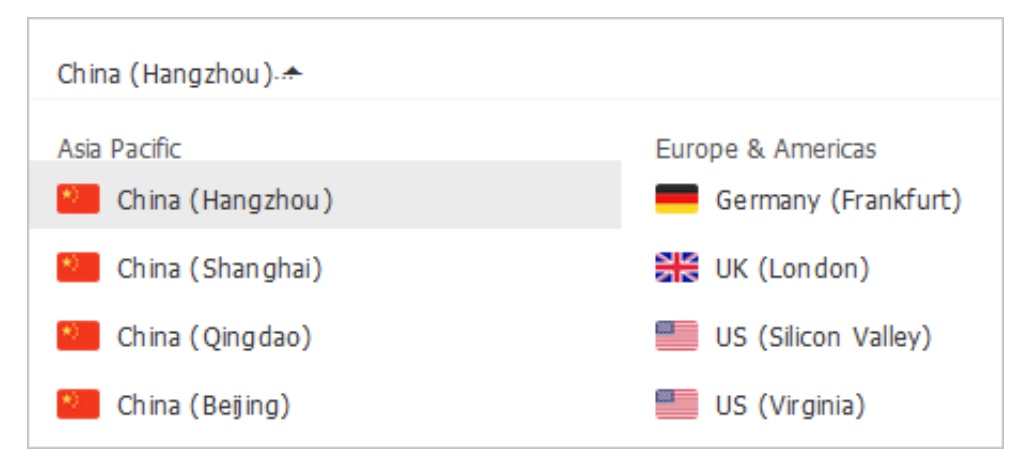

- **• Area 2 is the left-side navigation pane. When you log on to the ApsaraDB for Redis console, the Instance List page appears by default.**
	- **- Instance List: shows a list of available resources in the current region. For more information, see the description of Area 3 in the following sections.**
- **• Area 3 is Instance List page. The Instance List page displays the details of instances, such as Instance ID, Status, Memory Quota and Amount Used, Zone, Version, Instance Specification, Creation Time, Billing Method, and Network Type.**

# **Note:**

**Memory Quota and Amount Used shows the result of offline summary that the background system provides according to the collected information. A delay of approximately 10 minutes may exist between the summary and the current system status. Therefore, the result may be different from the actual value of the current time.**

# Common features in the console

- **• Performance monitoring**
- **• Alarm settings**
- **• Whitelist settings**
- **• Parameter settings**
- **• Backup and recovery**

# <span id="page-37-0"></span>6 Limits

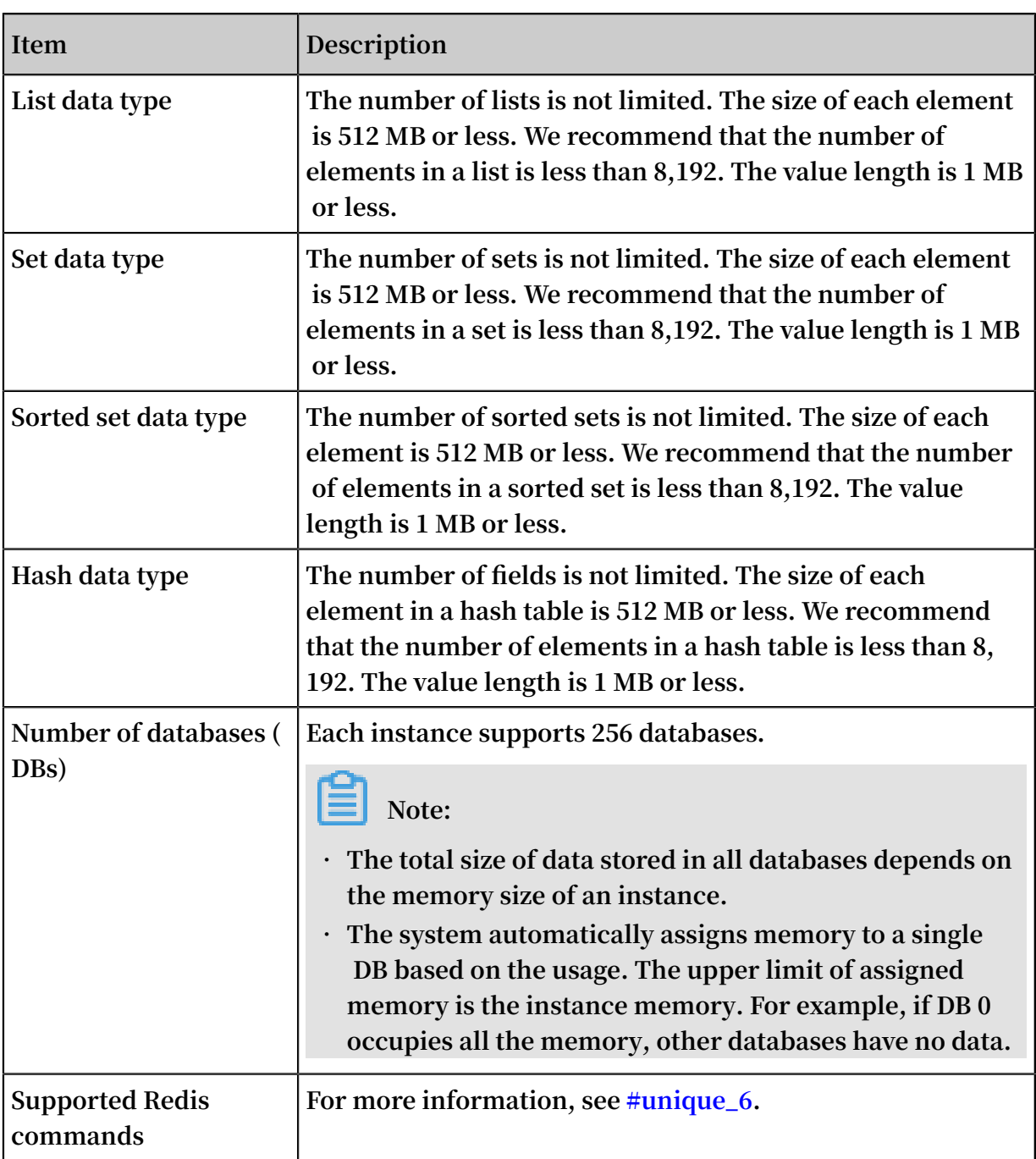

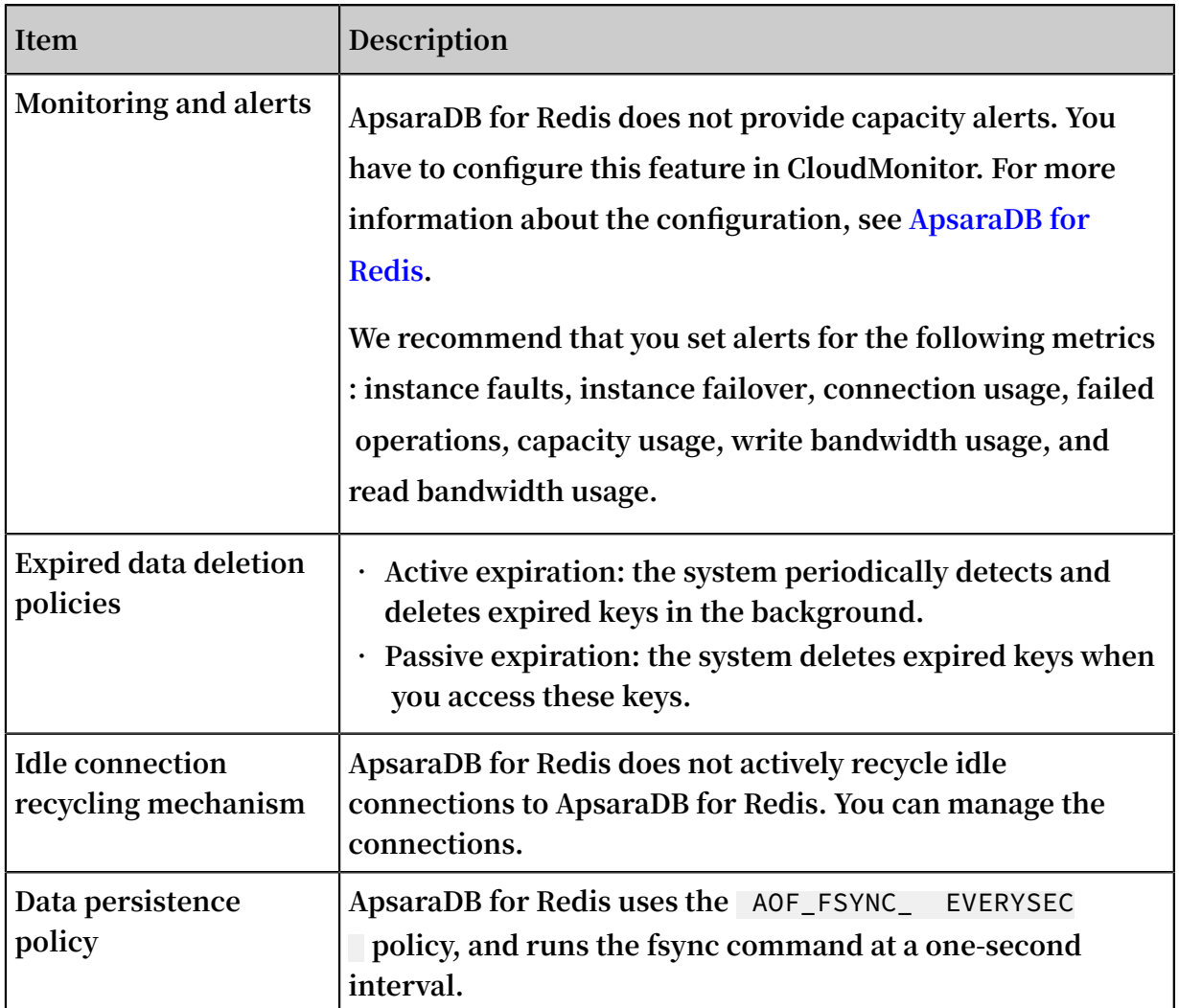

# <span id="page-39-0"></span>7 Redis commands

**This topic describes Redis commands that engine versions 2.8 and 4.0 support, and unsupported and restricted Redis commands. ApsaraDB for Redis is compatible with Redis 3.0 and supports Redis 3.0 GEO commands.**

### Supported Redis commands

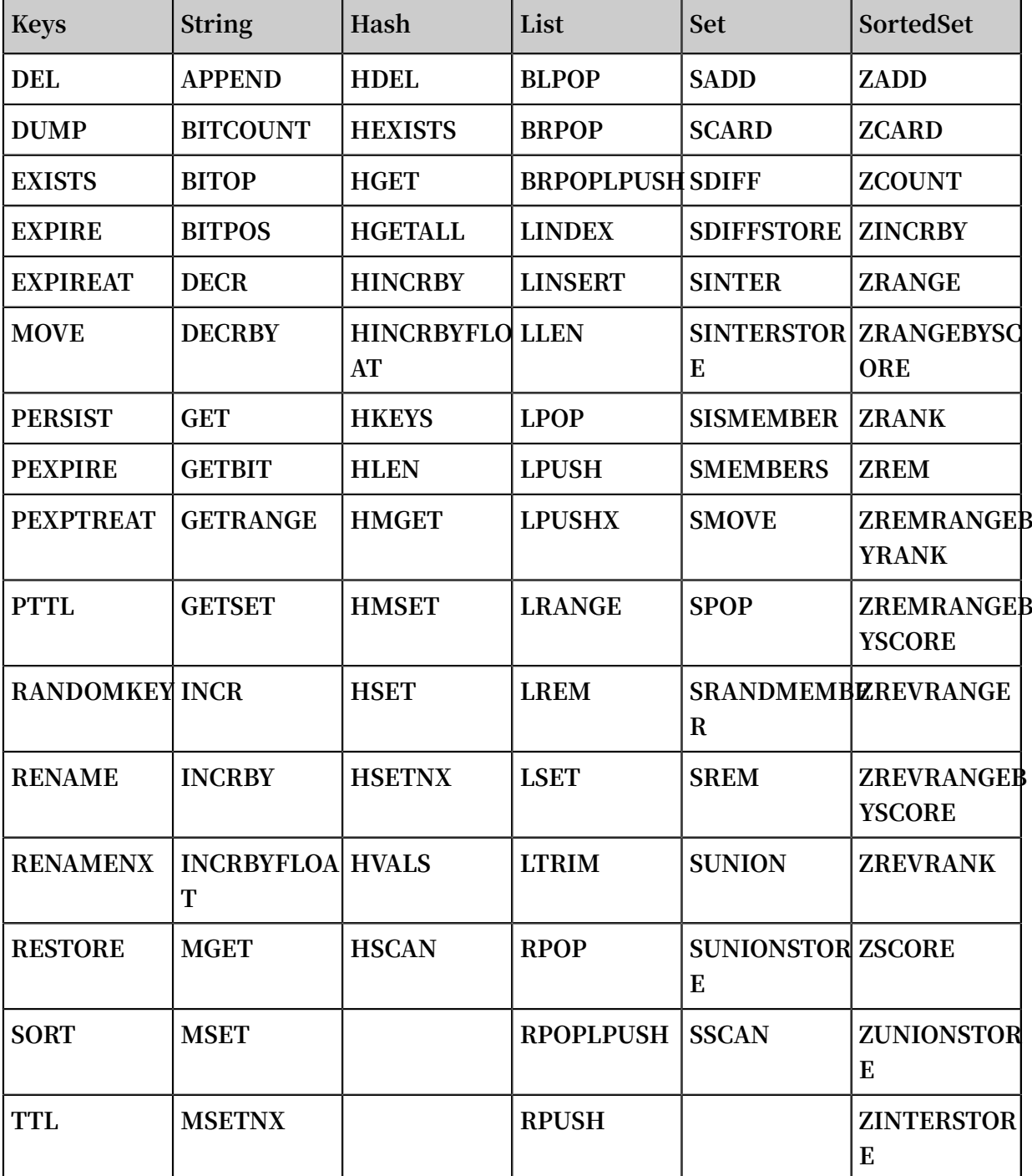

# Table 7-1: Supported Redis commands

**32 Issue: 20190904**

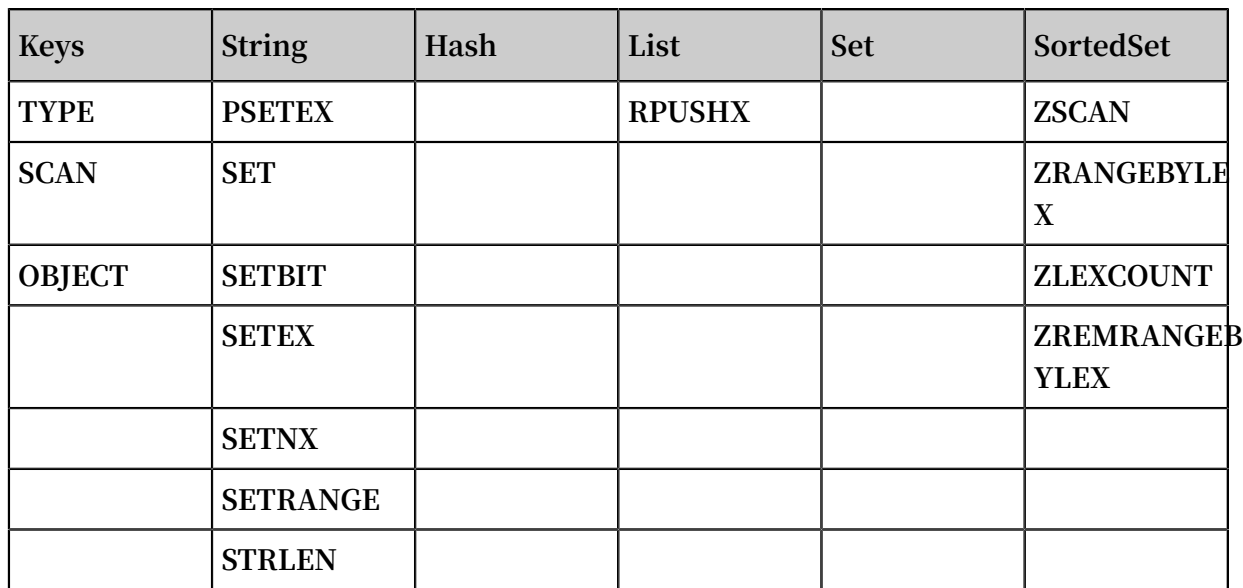

# Table 7-2: Supported Redis commands

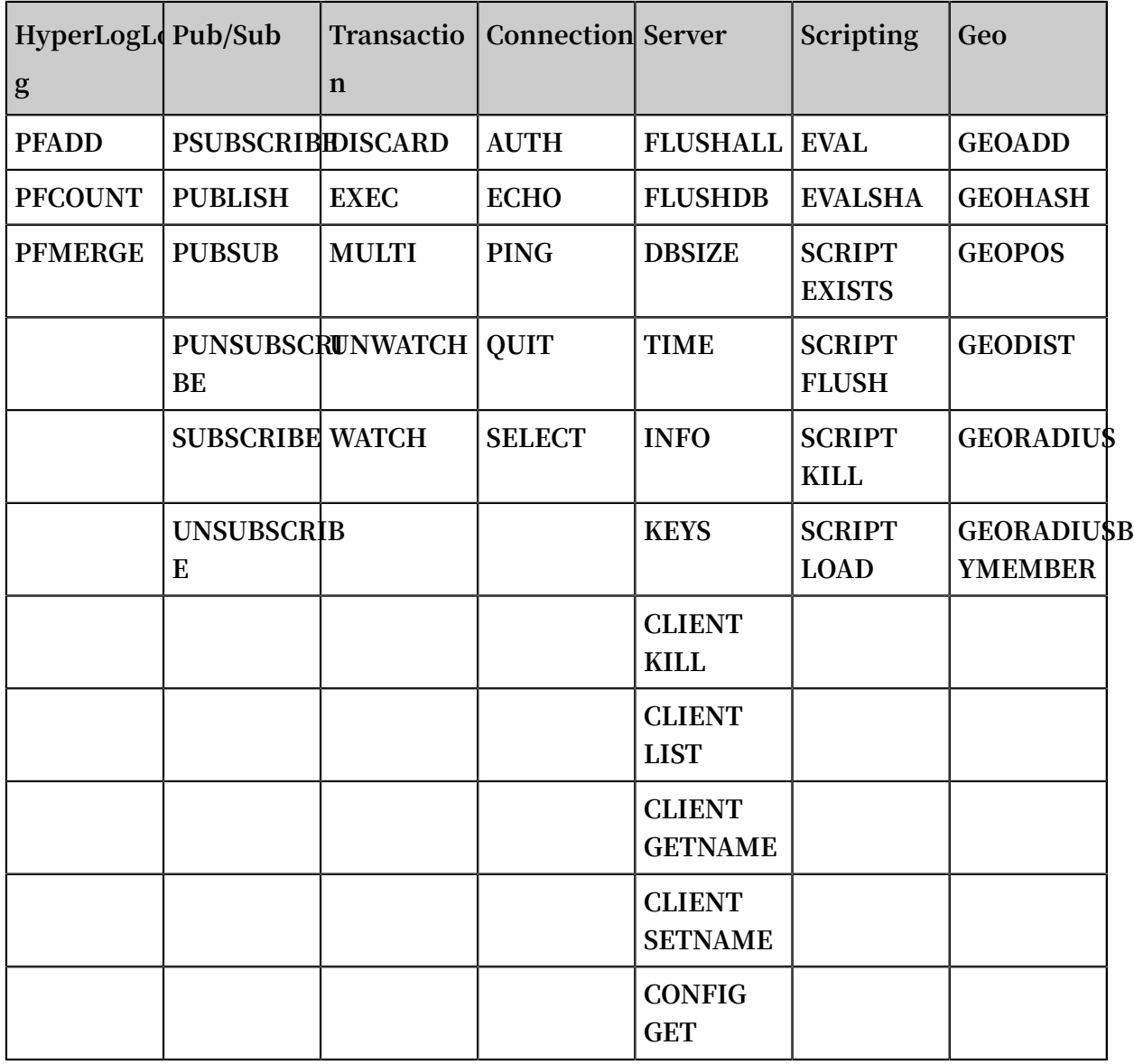

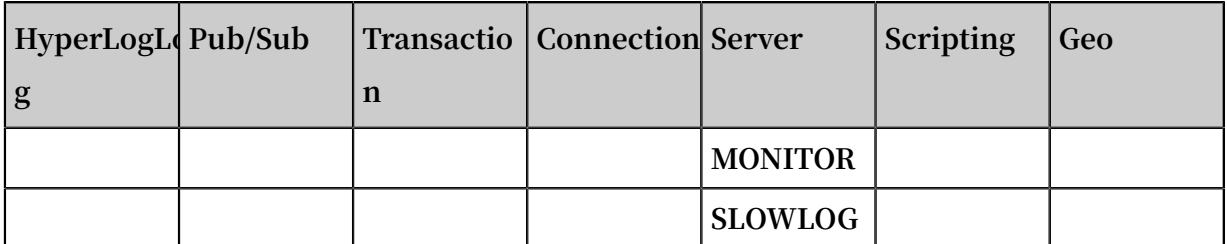

# **Note:**

- **• When you run the CLIENT LIST command on a Redis cluster instance, you can retrieve a list of all client connections to the specified proxy. In this list, the id, age , idle, addr, fd, name, db, multi, omem, and cmd fields are described in the same way as those in the Redis kernel. The sub and psub fields are not distinguished for the proxy, and their values are either 1 or 0 at the same time. The qbuf, qbuf-free, obl, and oll fields are not described.**
- **• You can run the CLIENT KILL command on a Redis cluster instance in two ways:** client kill ip : port **and** client kill addr ip : port **.**

New Redis commands for engine version 4.0

Table 7-3: New Redis commands for engine version 4.0

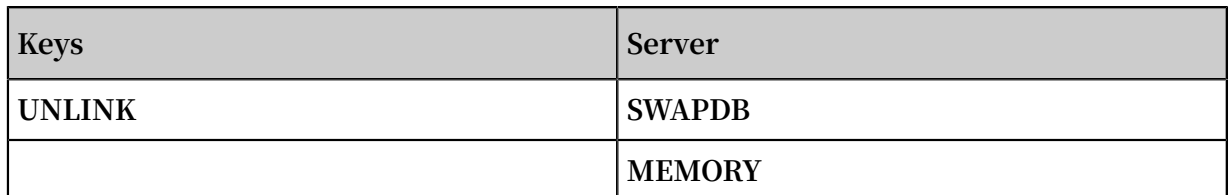

**Updated Redis commands for engine version 4.0**

**The FLUSHALL and FLUSHDB commands support the ASYNC option.**

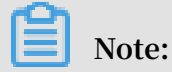

**Based on this option, you can run the FLUSHALL or FLUSHDB command asynchronously in a new thread. In this way, this thread cannot block the service. For more information about features of engine version 4.0, see Features of engine version 4.0 of ApsaraDB for Redis.**

### Unsupported Redis commands

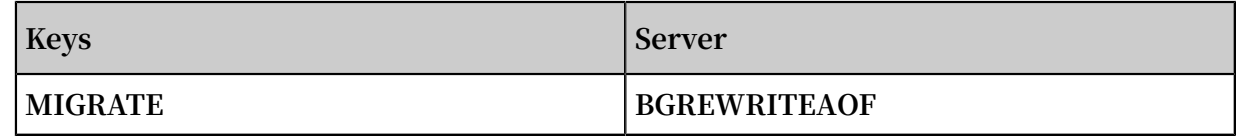

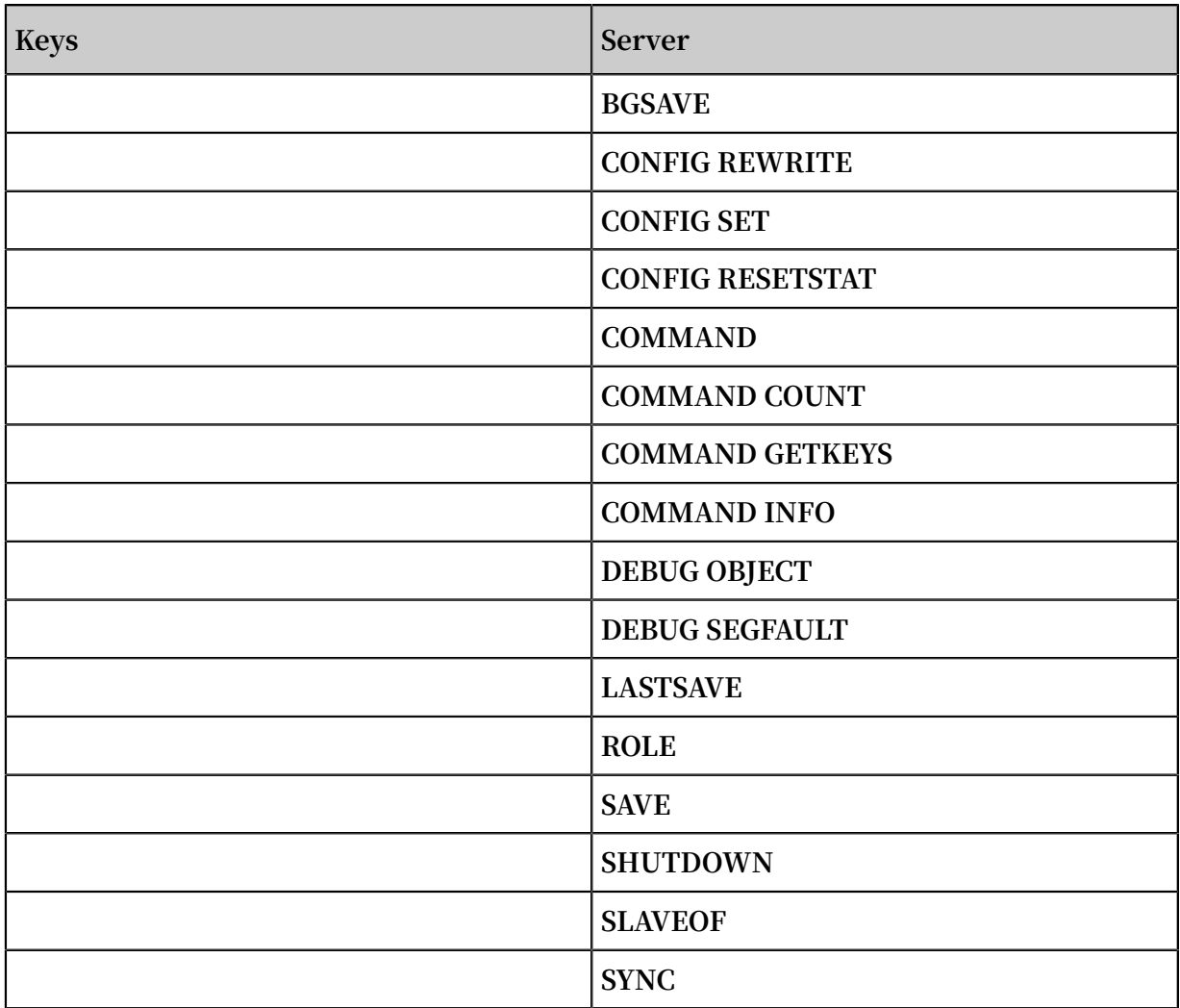

Redis commands restricted by cluster instances

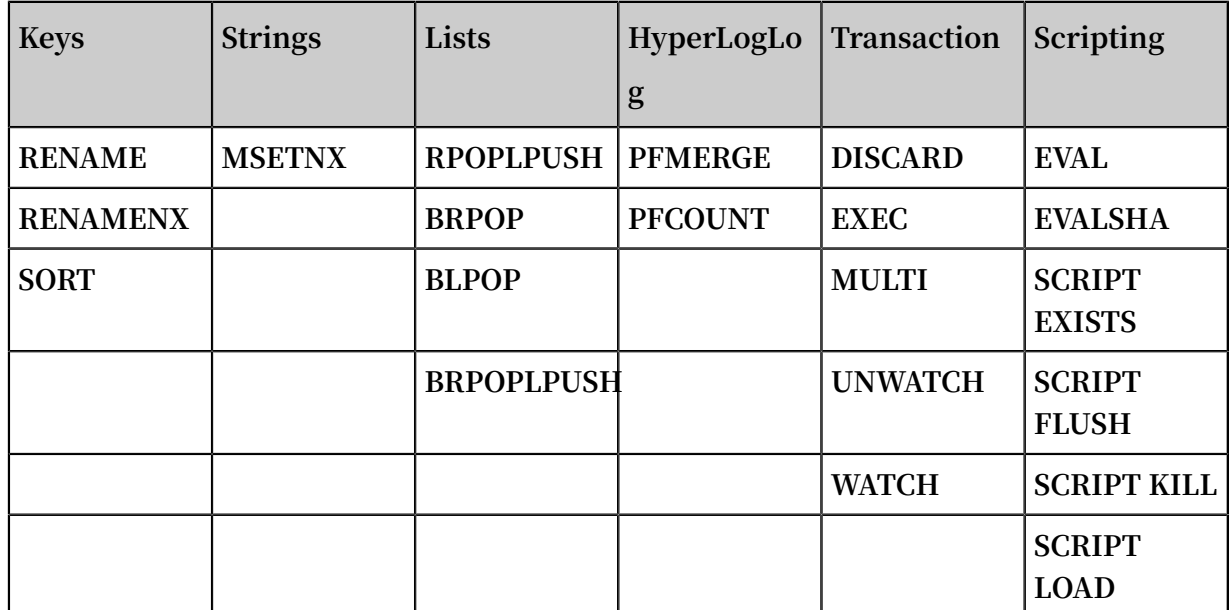

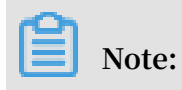

**• Restricted commands only support scenarios where target keys are distributed in a single hash slot. You cannot merge data from multiple hash slots. Therefore, you need to use hash tags to distribute all target keys to only one hash slot.**

**For example, when you process three keys, key1, aakey, and abkey3, you need to store them as {key}1, aa{key}, and ab{key}3 to effectively call restricted commands. For more information about how to use hash tags, visit [http://redis.io/topics/](http://redis.io/topics/cluster-spec) [cluster-spec.](http://redis.io/topics/cluster-spec)**

- **• If you do not run the WATCH command prior to a transaction, and each command in the transaction processes only one key, these keys can be in different slots. You can run these commands in the same way as you run them in a directly connected database. In other scenarios, all keys that all commands process in a transaction must be in the same slot.**
	- **- The commands that process multiple keys include: DEL, SORT, MGET, MSET, BITOP, EXISTS, MSETNX, RENAME, RENAMENX, BLPOP, BRPOP, RPOPLPUSH, BRPOPLPUSH, SMOVE, SUNION, SINTER, SDIFF, SUNIONSTORE, SINTERSTOR E, SDIFFSTORE, ZUNIONSTORE, ZINTERSTORE, PFMERGE, and PFCOUNT.**
	- **- The commands that do not support transactions include: WATCH, UNWATCH, RANDOMKEY, KEYS, SUBSCRIBE, UNSUBSCRIBE, PSUBSCRIBE, PUNSUBSCRI BE, PUBLISH, PUBSUB, SCRIPT, EVAL, EVALSHA, SCAN, ISCAN, DBSIZE , ADMINAUTH, AUTH, PING, ECHO, FLUSHDB, FLUSHALL, MONITOR, IMONITOR, RIMONITOR, INFO, IINFO, RIINFO, CONFIG, SLOWLOG, TIME, and CLIENT.**

### **Lua restrictions**

**You can directly use Lua scripts for the standard master-replica edition and the standard single-node edition.**

**Lua scripts support the cluster edition in the following conditions:**

**• You must use KEYS arrays to pass all keys. For Redis commands in redis.call() and redis.pcall(), keys must be KEYS arrays. You cannot replace KEYS with Lua variables. Otherwise, the system returns the following error: "**- ERR bad lua

script for redis cluster, all the keys that the script uses should be passed using the KEYS array \ r \ n **".**

- **• All keys must be in the same slot. Otherwise, the system returns the following error: "**- ERR eval / evalsha command keys must be in same slot \ r \ n **".**
- **• You must use keys when running Redis commands for cluster instances. Otherwise, the system returns the following error: "**- ERR for redis cluster , eval / evalsha number of keys can ' t be negative or zero \ r \ n **".**

Proprietary Redis commands for cluster instances

**• INFO KEY: you can run this command to query slots and databases (DBs) that keys belong to. The native Redis command INFO can contain only one optional section in this way:** info [ section ]**. When you run some commands for cluster instances of ApsaraDB for Redis, all keys must be in the same slot. The** INFO KEY **command allows you to check whether keys are in the same slot or DB. You can run this command in this way:**

 127 . 0 . 0 . 1 : 6379 > info key test\_key slot : 15118 node\_index : 0

**Notice:**

- **- In earlier editions, the** INFO KEY **command may return a different** node index **from the** node index **in the topology of an instance. This issue has been fixed in the latest edition.**
- **- The** INFO KEY **command returns shard servers of cluster instances. These shard servers are different from the DBs used in the SELECT command.**
- **• IINFO: you can run this command to specify the node of ApsaraDB for Redis to run the INFO command. This command is similar to the INFO command. You can run this command in this way:**

iinfo db idx [ section ]

**In this command, db\_idx supports the range of [0, nodecount]. You can obtain the nodecount value by running the INFO command, and specify the section option in the same way as you specify this option for a Redis database. For more information about a node of ApsaraDB for Redis, you can run the IINFO command or check the instance topology in the console.**

**• RIINFO: you can run this command in a similar way as you run IINFO, but only in read/write splitting scenarios. This command specifies the idx value as the identifier of the read-only replica node where you want to run the INFO command. If you use this command on instances other than read/write splitting cluster instances, the system returns an error. You can run this command in this way:**

riinfo db idx ro slave i dx [ section ]

**• ISCAN: you can run this command to specify the DB of a cluster where you want to run the SCAN command. This command provides the db\_idx parameter on the basis of SCAN. The db\_idx parameter supports the range of [0, nodecount]. You can obtain the nodecount value by running the INFO command or by checking the instance topology in the console. You can run this command in this way:**

iscan db idx cursor [ MATCH pattern ] [ COUNT count ]

**• IMONITOR: similar to IINFO and ISCAN, this parameter provides the db\_idx parameter on the basis of the MONITOR command. The db\_idx parameter specifies the node where you want to run MONITOR. The db\_idx parameter supports the range of [0, nodecount]. You can obtain the nodecount value by running the INFO command or by checking the instance topology in the console. You can run this command in this way:**

imonitor db\_idx

**• RIMONITOR: similar to RIINFO, you can run this command to specify the read-only replica node in a specified shard where you want to run the MONITOR command. This command supports read/write splitting scenarios. You can run this command in this way:**

rimonitor db\_idx ro\_slave\_i dx

**Note:**

**Before you run IMONITOR and RIMONITOR, use telnet to verify connection conditions. To exit these commands, run the** QUIT **command.**

### Notes

- **• For more information about Redis commands, see Redis [documents.](http://redis.io/commands)**
- **• If the system returns the** unknown command **error when you run a supported command on a cluster instance, you need to upgrade the minor version in the console.**